# HP MSR2000/3000/4000 Router Series

Interface

Configuration Guide (V7)

Part number: 5998-3987 Software version: CMW710-R0007P02 Document version: 6PW100-20130927

#### Legal and notice information

© Copyright 2013 Hewlett-Packard Development Company, L.P.

No part of this documentation may be reproduced or transmitted in any form or by any means without prior written consent of Hewlett-Packard Development Company, L.P.

The information contained herein is subject to change without notice.

HEWLETT-PACKARD COMPANY MAKES NO WARRANTY OF ANY KIND WITH REGARD TO THIS MATERIAL, INCLUDING, BUT NOT LIMITED TO, THE IMPLIED WARRANTIES OF MERCHANTABILITY AND FITNESS FOR A PARTICULAR PURPOSE. Hewlett-Packard shall not be liable for errors contained herein or for incidental or consequential damages in connection with the furnishing, performance, or use of this material.

The only warranties for HP products and services are set forth in the express warranty statements accompanying such products and services. Nothing herein should be construed as constituting an additional warranty. HP shall not be liable for technical or editorial errors or omissions contained herein.

# Contents

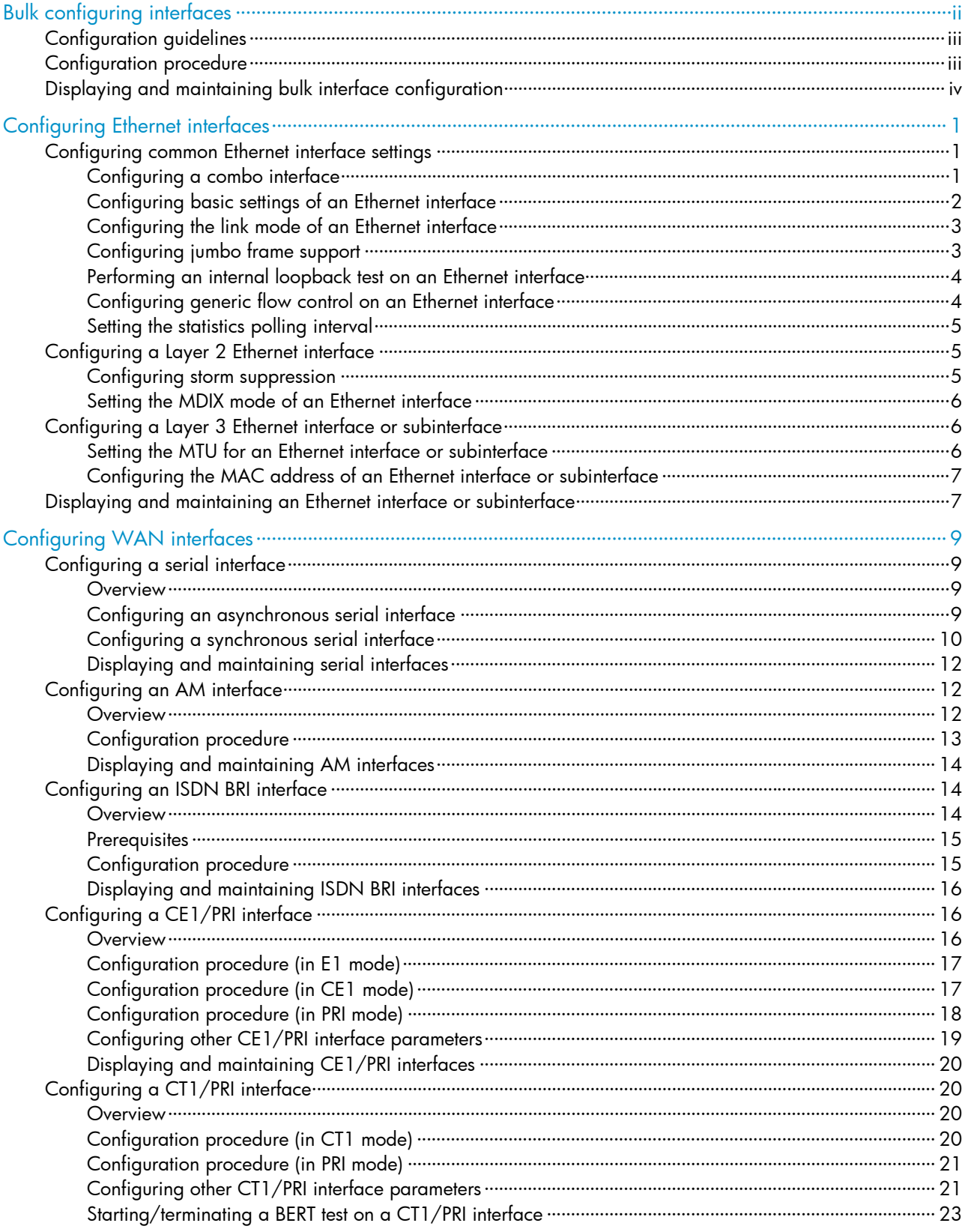

<span id="page-3-0"></span>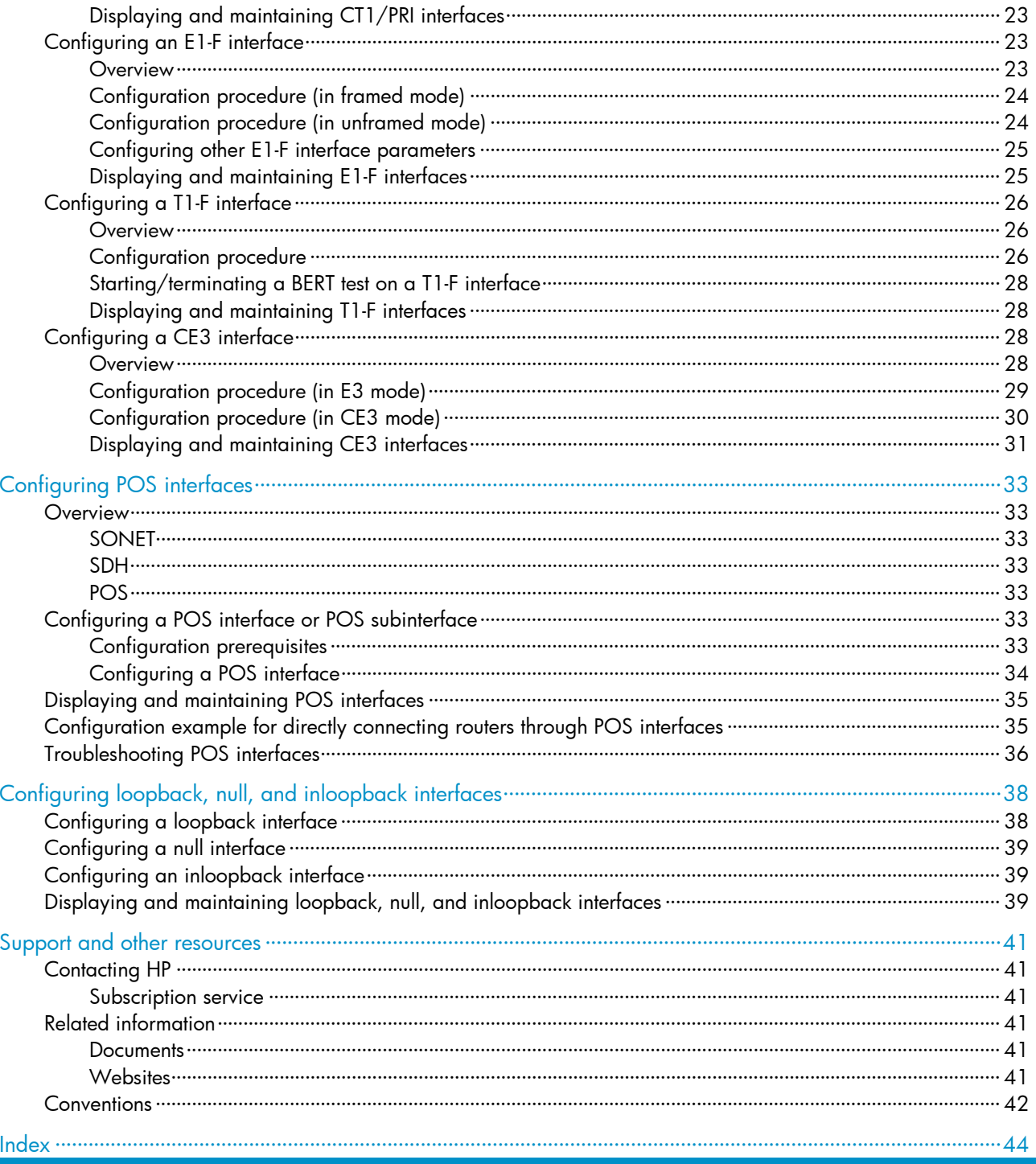

# <span id="page-3-1"></span>**Bulk configuring interfaces**

You can enter interface range view to bulk configure multiple interfaces with the same feature instead of configuring them one by one. For example, you can execute the shutdown command in interface range view to shut down a range of interfaces.

<span id="page-4-0"></span>Failure to apply a command on one member interface does not affect the application of the command on the other member interfaces. If applying a command on one member interface fails, the system displays an error message and continues with the next member interface.

# <span id="page-4-1"></span>Configuration guidelines

When you bulk configure interfaces in interface range view, follow these restrictions and guidelines:

- In interface range view, only the commands supported by the first interface are available. The first interface is specified with the interface range command.
- If you cannot enter the view of an interface by using the interface *interface-type* { *interface-number* | *interface-number.subnumber* } command (for example, BRI 1/1/1:1), do not configure the interface as the first interface in the interface range.
- No limit is set on the maximum number of interfaces in an interface range. The more interfaces in an interface range, the longer the command execution time.
- The maximum number of interface range names is only limited by the system resources. To guarantee bulk interface configuration performance, HP recommends that you configure fewer than 1000 interface range names.

# <span id="page-4-2"></span>Configuration procedure

To bulk configure interfaces:

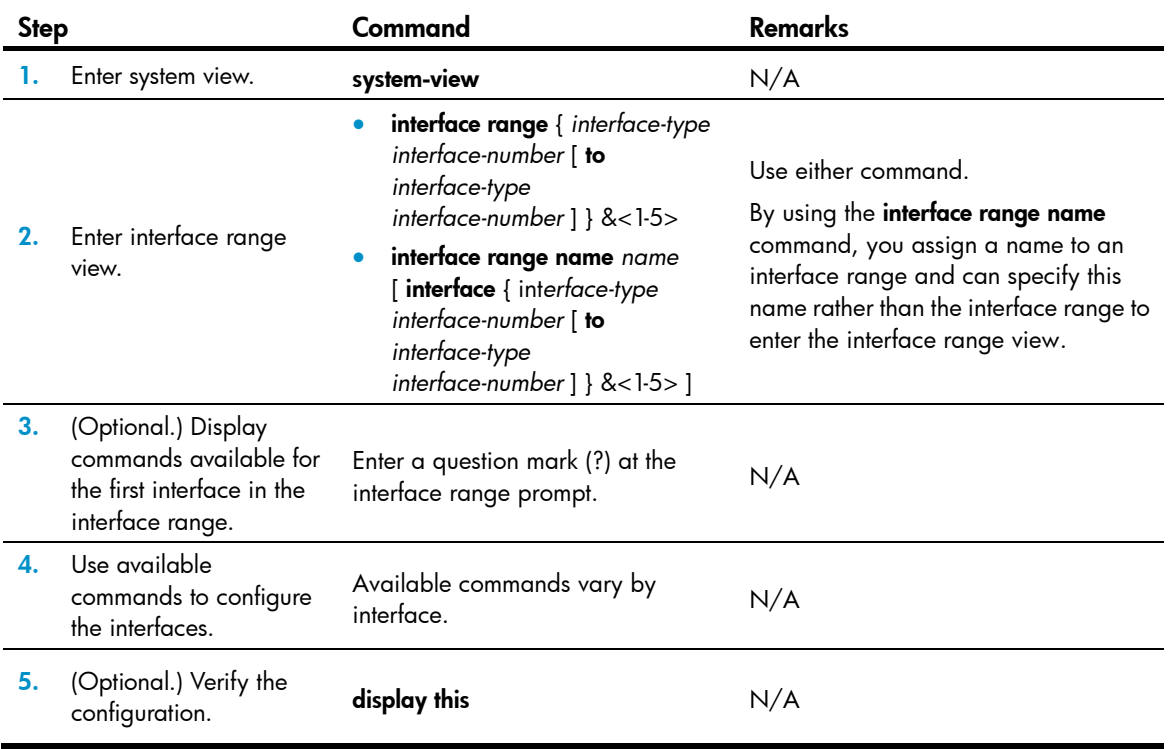

# <span id="page-5-1"></span><span id="page-5-0"></span>Displaying and maintaining bulk interface configuration

Execute the **display** command in any view.

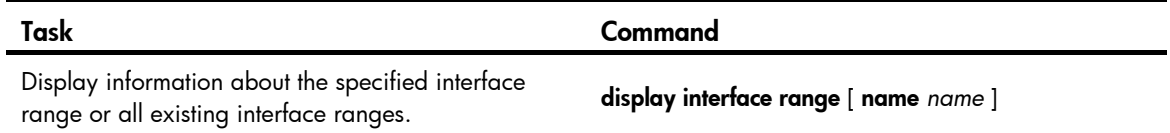

# <span id="page-6-1"></span><span id="page-6-0"></span>Configuring Ethernet interfaces

Your device supports the following types of Ethernet interfaces:

- Layer 2 Ethernet interfaces—Physical Ethernet interfaces operating at the data link layer (Layer 2) to switch packets.
- Layer 3 Ethernet interfaces—Physical Ethernet interfaces operating at the network layer (Layer 3) to route packets. You can assign an IP address to a Layer 3 Ethernet interface.
- Layer-configurable Ethernet interfaces-Physical Ethernet interfaces that can be configured to operate in bridge mode as Layer 2 Ethernet interfaces or in route-mode as Layer 3 Ethernet interfaces.
- Layer 3 Ethernet subinterfaces—Logical interfaces operating at the network layer. You can assign an IP address to a Layer 3 Ethernet subinterface. By creating subinterfaces on a Layer 3 Ethernet interface, you enable the interface to carry packets for multiple VLANs.

# <span id="page-6-2"></span>Configuring common Ethernet interface settings

This section describes the settings common to Layer 2 Ethernet interfaces, Layer 3 Ethernet interfaces, and Layer 3 Ethernet subinterfaces. For more information about the settings specific to Layer 2 Ethernet interfaces, Layer 3 Ethernet interfaces, and Layer 3 Ethernet subinterfaces, see "[Configuring a Layer 2](#page-10-2)  [Ethernet interface"](#page-10-2) and ["Configuring a Layer 3 Ethernet interface or subinterface](#page-11-2)."

## <span id="page-6-3"></span>Configuring a combo interface

A combo interface is a logical interface that physically comprises one fiber port and one copper port. The two ports share one forwarding channel and one interface view, so they cannot work simultaneously. When you activate one port, the other port is automatically disabled. In the interface view, you can activate the fiber or copper combo port, and configure other port attributes such as the interface rate and duplex mode.

#### Configuration prerequisites

Before you configure combo interfaces, complete the following tasks:

- Determine the combo interfaces on your device and identify the two physical interfaces that compose each combo interface according to the marks on the device panel.
- Use the **display interface** command to determine which port (fiber or copper) of the combo interface is active. If the current port is the copper port, the output includes "Media type is twisted pair, Port hardware type is 1000\_BASE\_T". If the current port is the fiber port, the output does not include this information. You can also use the **display this** command in the view of the combo interface to view the combo interface configuration. If the **combo enable fiber** command exists, the fiber port is active. If the command does not exist, the copper port is active.

### Changing the active port of a combo interface

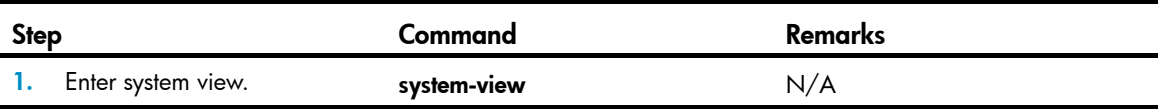

<span id="page-7-0"></span>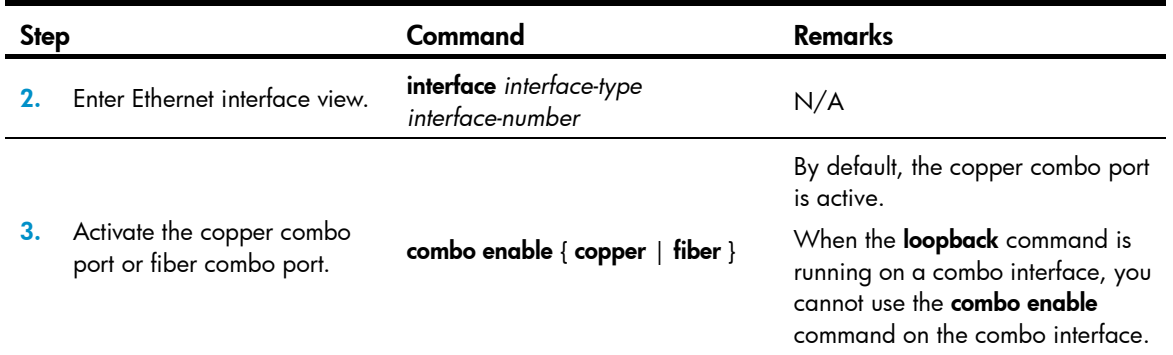

## <span id="page-7-1"></span>Configuring basic settings of an Ethernet interface

You can set an Ethernet interface to operate in one of the following duplex modes:

- Full-duplex mode (full)—Interfaces can send and receive packets simultaneously.
- Half-duplex mode (half)—Interfaces cannot send and receive packets simultaneously.
- Autonegotiation mode (auto)—Interfaces negotiate a duplex mode with their peers.

You can set the speed of an Ethernet interface or enable it to automatically negotiate a speed with its peer.

To configure an Ethernet interface:

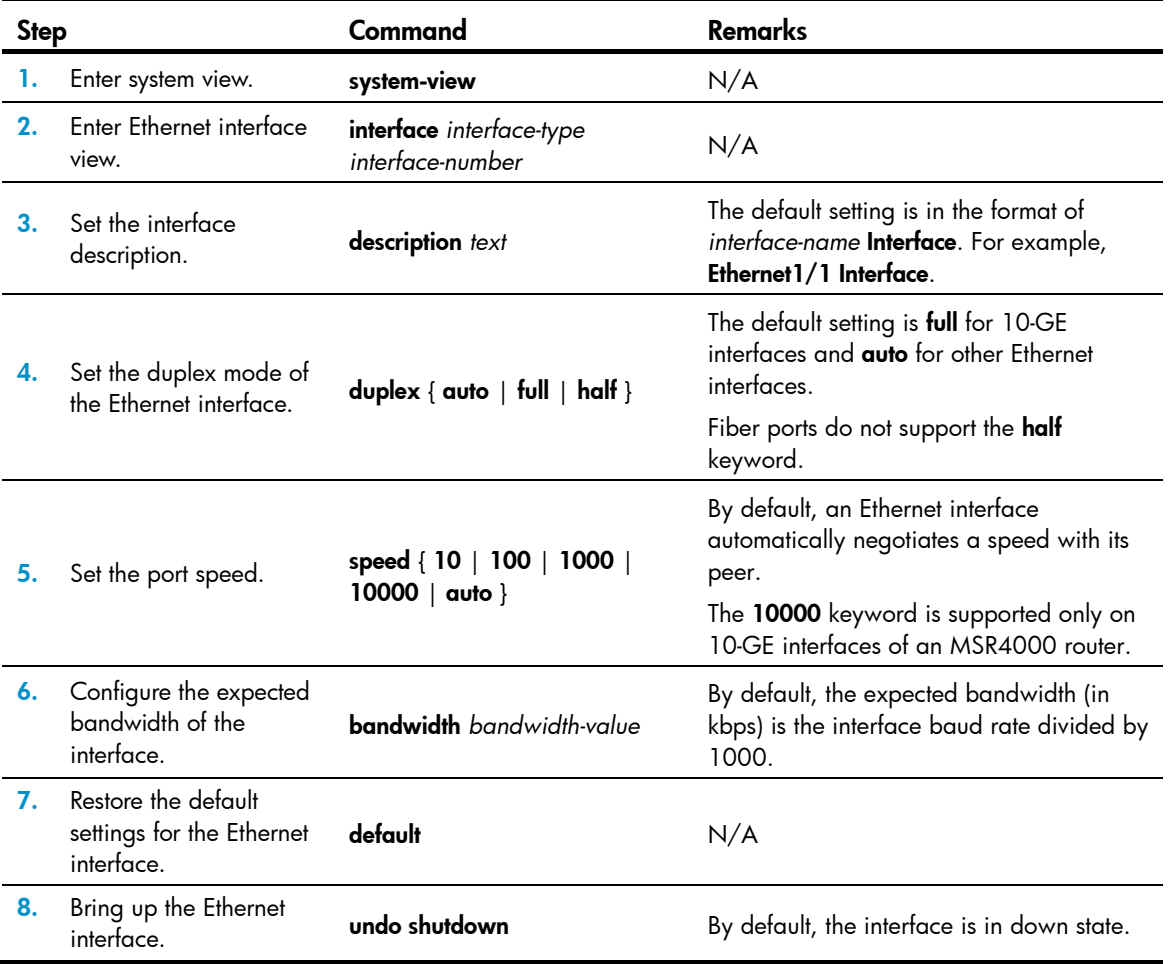

## <span id="page-8-1"></span><span id="page-8-0"></span>Configuring the link mode of an Ethernet interface

#### A CAUTION:

After you change the link mode of an Ethernet interface, all commands (except the shutdown command) on the Ethernet interface are restored to their defaults in the new link mode.

Ethernet interfaces of the device can operate either as Layer 2 or Layer 3 Ethernet interfaces (you can set the link mode to bridge or route).

To change the link mode of an Ethernet interface:

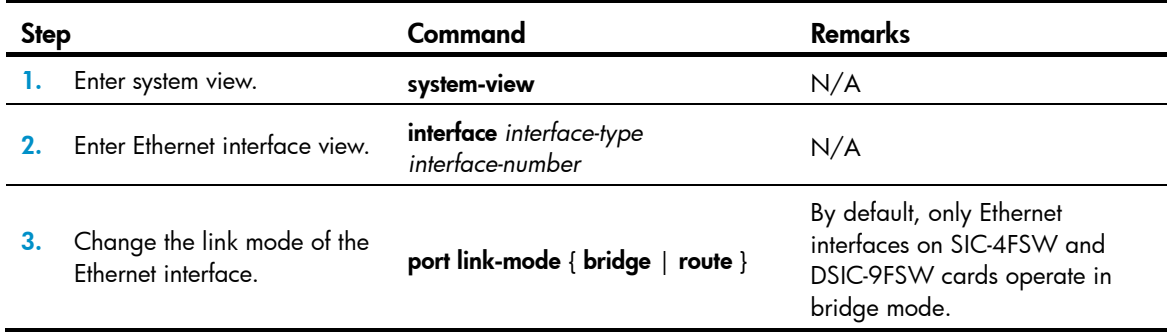

## <span id="page-8-2"></span>Configuring jumbo frame support

Jumbo frame support allows an interface to process jumbo frames within the specified range. Jumbo frames refer to the frames larger than the standard Ethernet frames. An Ethernet interface might receive jumbo frames during high-throughput data exchanges, such as file transfers. Without jumbo frame support enabled, the interface discards jumbo frames.

To configure jumbo frame support on an Ethernet interface:

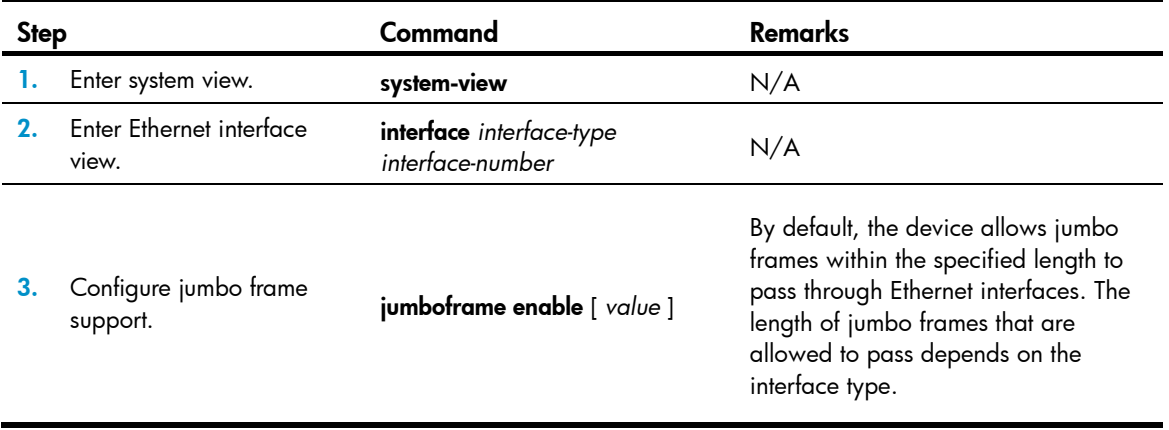

## <span id="page-9-1"></span><span id="page-9-0"></span>Performing an internal loopback test on an Ethernet interface

If an Ethernet interface does not work correctly, you can perform an internal loopback test on it to test all on-chip functions related to the interface. An Ethernet interface in a loopback test does not forward data traffic.

#### Configuration restrictions and guidelines

- On an administratively shut down interface (displayed as in **ADM** or **Administratively DOWN** state), you cannot perform an internal loopback test.
- The speed, duplex, mdix-mode, and shutdown commands are not available during a loopback test.
- During a loopback test, the Ethernet interface operates in full duplex mode. When a loopback test is complete, the port returns to its duplex setting.

#### Configuration procedure

To perform a loopback test on an Ethernet interface:

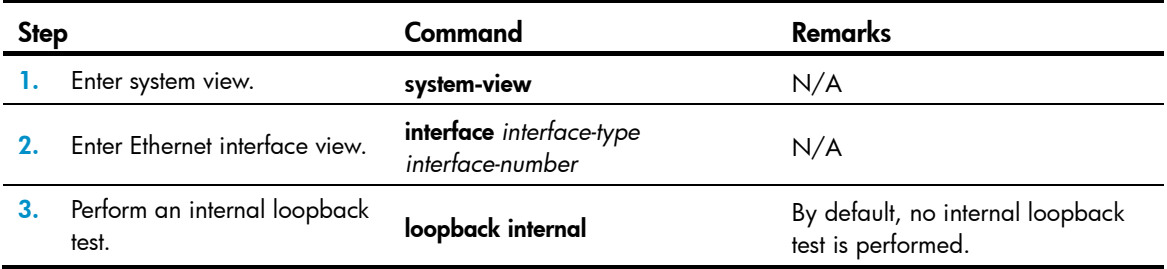

## <span id="page-9-2"></span>Configuring generic flow control on an Ethernet interface

To avoid packet drops on a link, you can enable generic flow control at both ends of the link. When traffic congestion occurs at the receiving end, the receiving end sends a flow control (Pause) frame to ask the sending end to suspend sending packets. When the sending end receives a flow control frame from the receiving end, the sending end suspends sending packets.

To enable both ends of a link to handle traffic congestion, configure the **flow-control** command at both ends.

To enable generic flow control on an Ethernet interface:

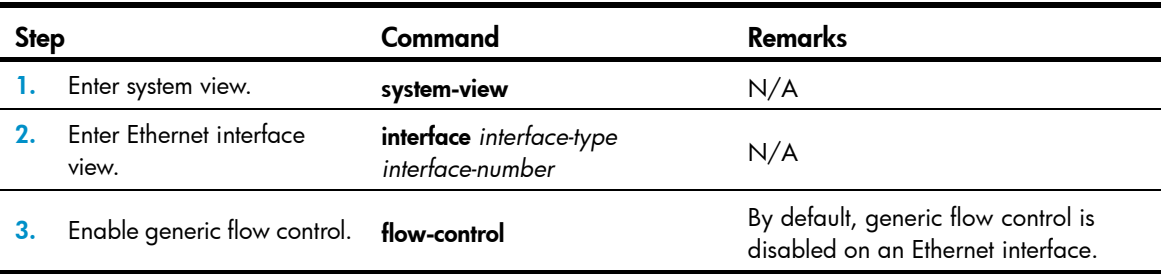

### <span id="page-10-1"></span><span id="page-10-0"></span>Setting the statistics polling interval

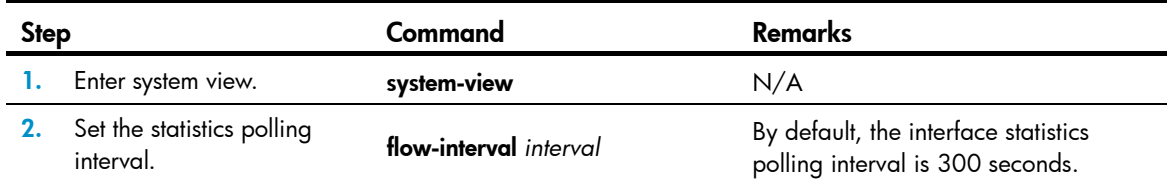

To display the interface statistics collected in the last polling interval, use the **display interface** command.

To clear interface statistics, use the reset counters interface command.

# <span id="page-10-2"></span>Configuring a Layer 2 Ethernet interface

## <span id="page-10-3"></span>Configuring storm suppression

You can use the storm suppression function to limit the size of a particular type of traffic (broadcast, multicast, or unknown unicast traffic) on an interface. When the broadcast, multicast, or unknown unicast traffic on the interface exceeds this threshold, the interface discards packets until the traffic drops below this threshold.

#### Configuration guidelines

When you configure the suppression threshold in pps or kbps, the device might convert the configured value into a multiple of a certain step supported by the chip. As a result, the actual suppression threshold might be different from the configured one. For the suppression threshold that takes effect, see the prompt on the device.

#### Configuration procedure

To set storm suppression thresholds on an Ethernet interface:

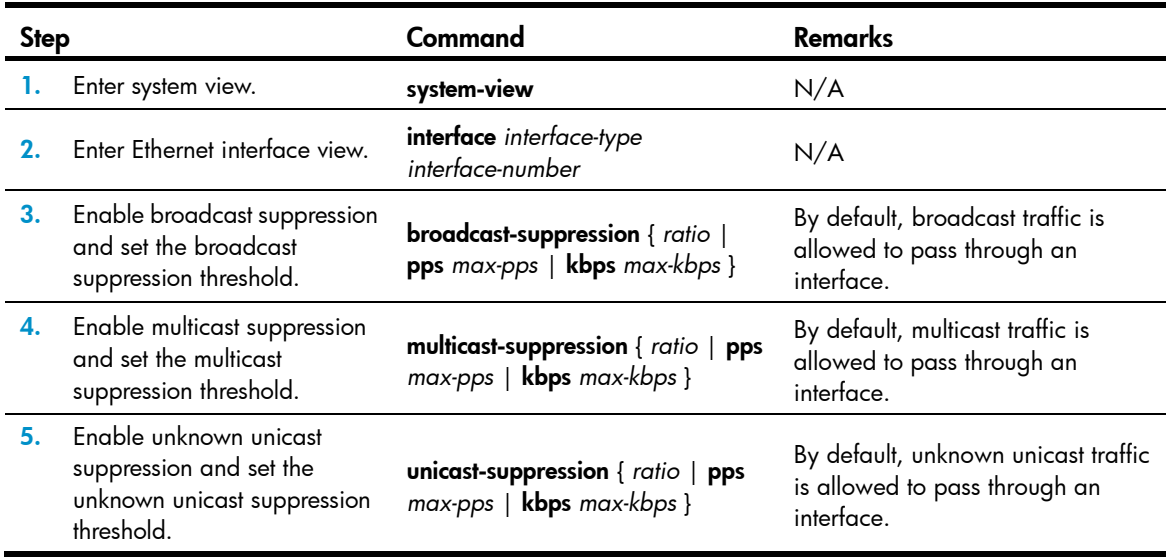

## <span id="page-11-1"></span><span id="page-11-0"></span>Setting the MDIX mode of an Ethernet interface

IMPORTANT:

Fiber ports do not support the MDIX mode setting.

A physical Ethernet interface comprises eight pins, each of which plays a dedicated role. For example, pins 1 and 2 transmit signals, and pins 3 and 6 receive signals. You can use both crossover and straight-through Ethernet cables to connect copper Ethernet interfaces. To accommodate these types of cables, a copper Ethernet interface can operate in one of the following Medium Dependent Interface-Crossover (MDIX) modes:

- MDIX mode-Pins 1 and 2 are receive pins and pins 3 and 6 are transmit pins.
- MDI mode-Pins 1 and 2 are transmit pins and pins 3 and 6 are receive pins.
- AutoMDIX mode-The interface negotiates pin roles with its peer.

To enable the interface to communicate with its peer, set the MDIX mode of the interface mode by using the following guidelines:

- Generally, set the MDIX mode of the interface to AutoMDIX. Set the MDIX mode of the interface to MDI or MDIX only when the device cannot determine the cable type.
- When a straight-through cable is used, set the interface to operate in the MDIX mode different than its peer.
- When a crossover cable is used, set the interface to operate in the same MDIX mode as its peer, or set either end to operate in AutoMDIX mode.

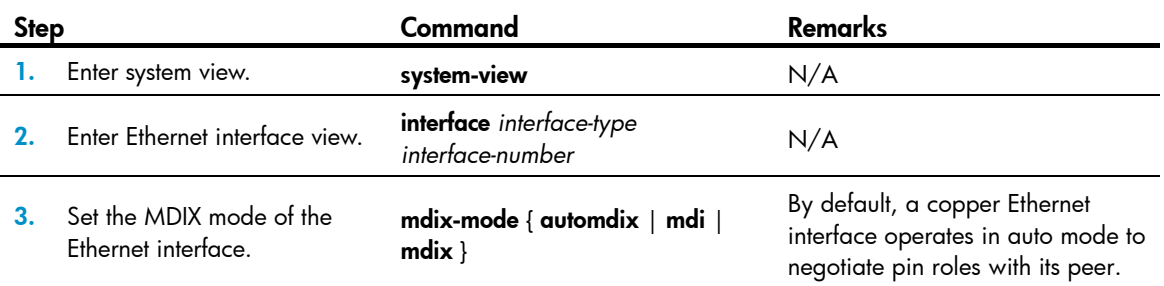

To set the MDIX mode of an Ethernet interface:

# <span id="page-11-2"></span>Configuring a Layer 3 Ethernet interface or subinterface

### <span id="page-11-3"></span>Setting the MTU for an Ethernet interface or subinterface

The value of maximum transmission unit (MTU) affects the fragmentation and reassembly of IP packets. Generally, you do not need to modify the MTU of an interface.

To set the MTU for an Ethernet interface or subinterface:

<span id="page-12-0"></span>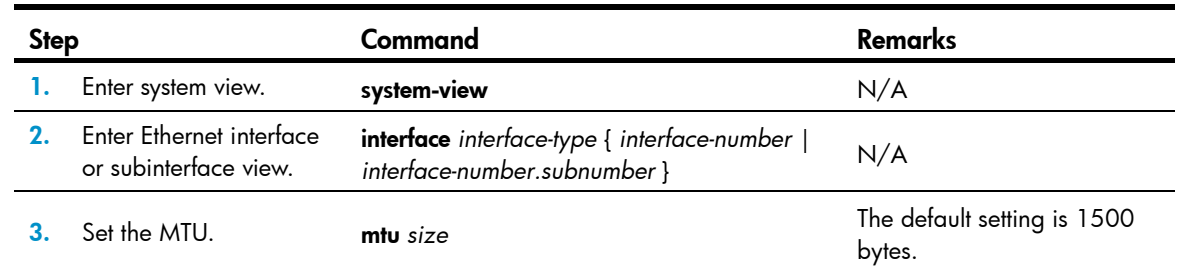

## <span id="page-12-1"></span>Configuring the MAC address of an Ethernet interface or subinterface

In a network, when the Layer 3 Ethernet interfaces or subinterfaces of different devices have the same MAC address, the devices might fail to communicate correctly. To eliminate the MAC address conflicts, use the mac-address command to modify the MAC addresses of Layer 3 Ethernet interfaces or subinterfaces.

Additionally, when a Layer 3 Ethernet subinterface is created, it uses the MAC address of its main interface by default. As a result, all Layer 3 Ethernet subinterfaces of a Layer 3 Ethernet interface share the same MAC address. To configure a different MAC address for a specific Layer 3 Ethernet subinterface, use the **mac-address** command.

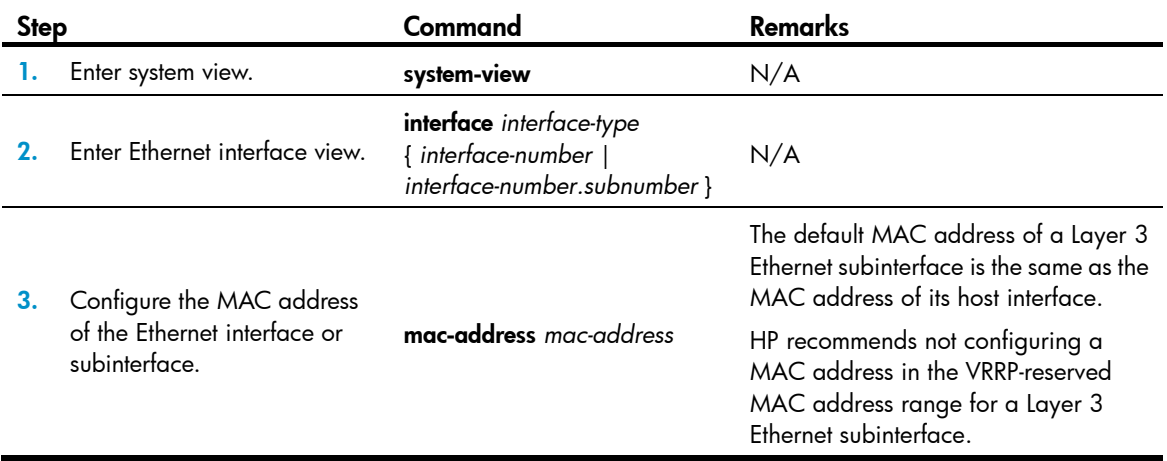

To configure the MAC address of an Ethernet interface or subinterface:

# <span id="page-12-2"></span>Displaying and maintaining an Ethernet interface or subinterface

Execute display commands in any view and reset commands in user view.

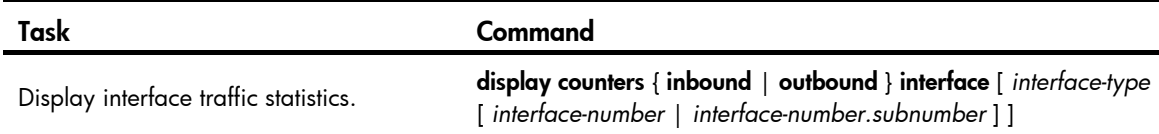

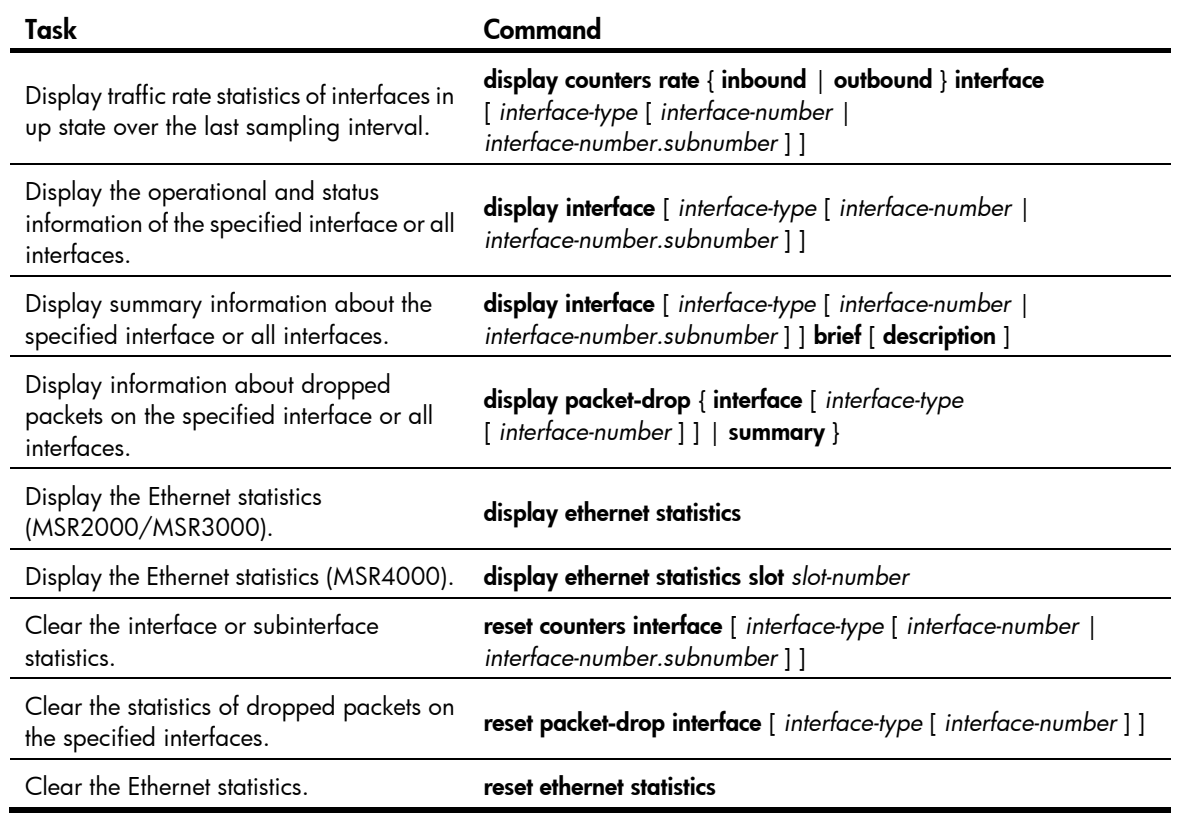

# <span id="page-14-1"></span><span id="page-14-0"></span>Configuring WAN interfaces

This chapter describes how to configure interfaces for connecting to WAN networks, including ATM and ISDN. Available WAN interfaces include the asynchronous serial interface, synchronous serial interface, ATM interface, ISDN BRI interface, and CE1/PRI interface.

For more information about ATM interfaces, see "Configuring ATM and DSL interfaces."

# <span id="page-14-2"></span>Configuring a serial interface

## <span id="page-14-3"></span>**Overview**

### Asynchronous serial interface

The following types of asynchronous serial interfaces are available:

- Synchronous/asynchronous serial interface operating in asynchronous mode, whose interface index begins with Serial.
- Dedicated asynchronous serial interface, whose interface index begins with Async.

An asynchronous serial interface can operate in flow mode or protocol mode. It can operate as a dialup interface when having a modem or an ISDN terminal adapter (TA) attached to it. You can encapsulate an asynchronous serial interface in protocol mode with PPP on the data link layer to provide support for network layer protocols such as IP.

#### Synchronous serial interface

A synchronous serial interface has the following features:

- Operates in either DTE or DCE mode. Usually, it serves as a DTE to accept the clock provided by DCE.
- Connected by various types of cables, such as V.24, V.35, X.21, RS449, and RS530. Your device can automatically detect the type of connected cables and select electrical properties. In most cases, you do not need to manually configure them.
- Supports link layer protocols such as PPP or HDLC.
- Supports network layer protocol IP.
- Provides information about the connected cable type, operating mode (DTE or DCE), and so on after you run the **display interface serial** command.

## <span id="page-14-4"></span>Configuring an asynchronous serial interface

Configure PPP, DDR, IP address, firewall, and interface backup for the asynchronous serial interface if the network requires.

To configure an asynchronous serial interface:

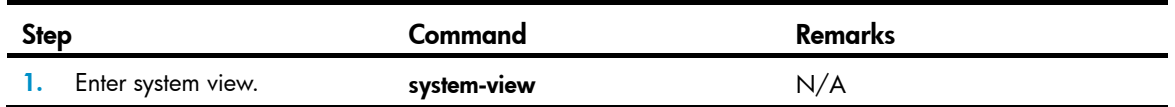

<span id="page-15-0"></span>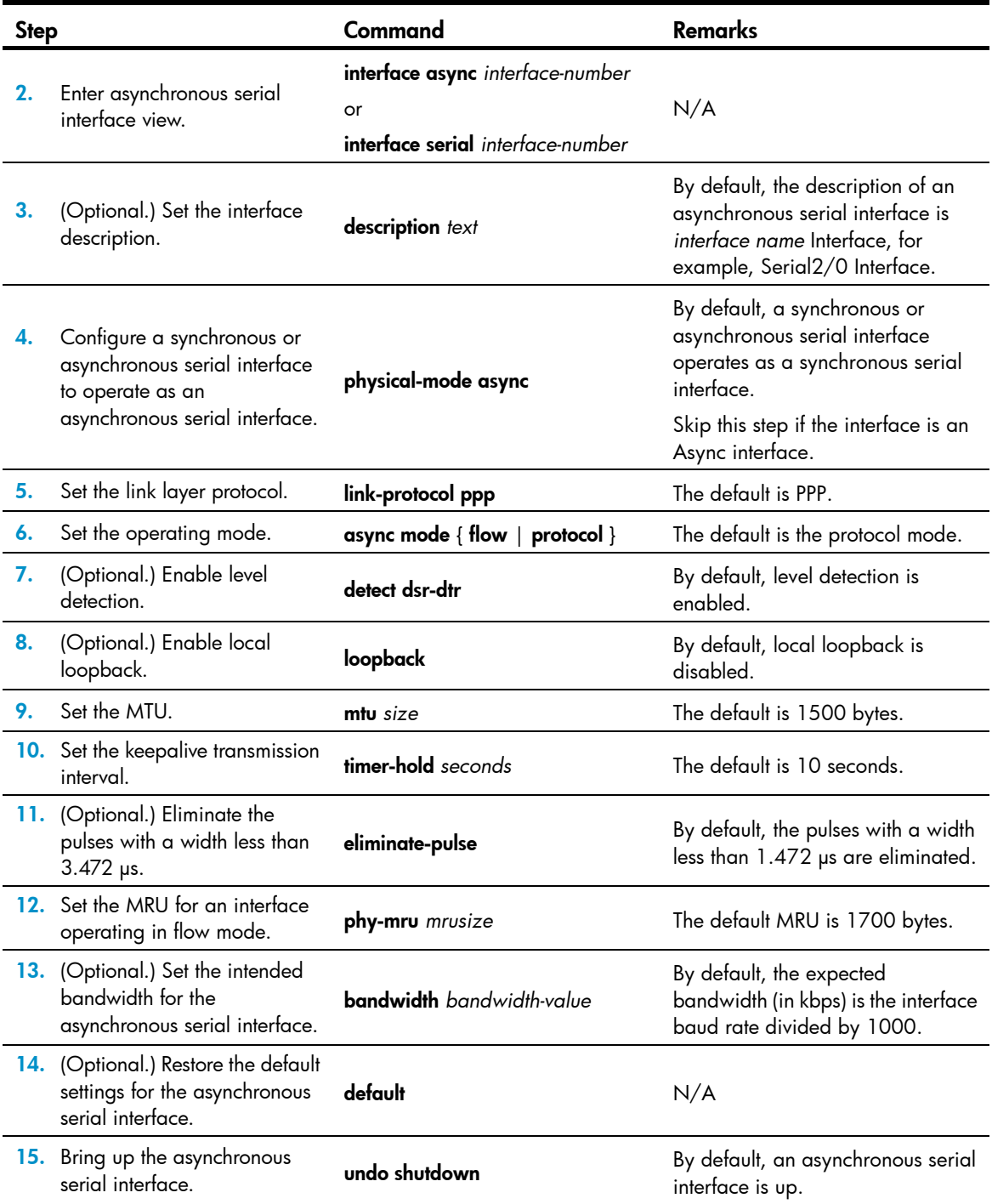

## <span id="page-15-1"></span>Configuring a synchronous serial interface

Configure PPP, DDR, IP address, firewall, and interface backup for the synchronous serial interface if the network requires.

To configure a synchronous serial interface:

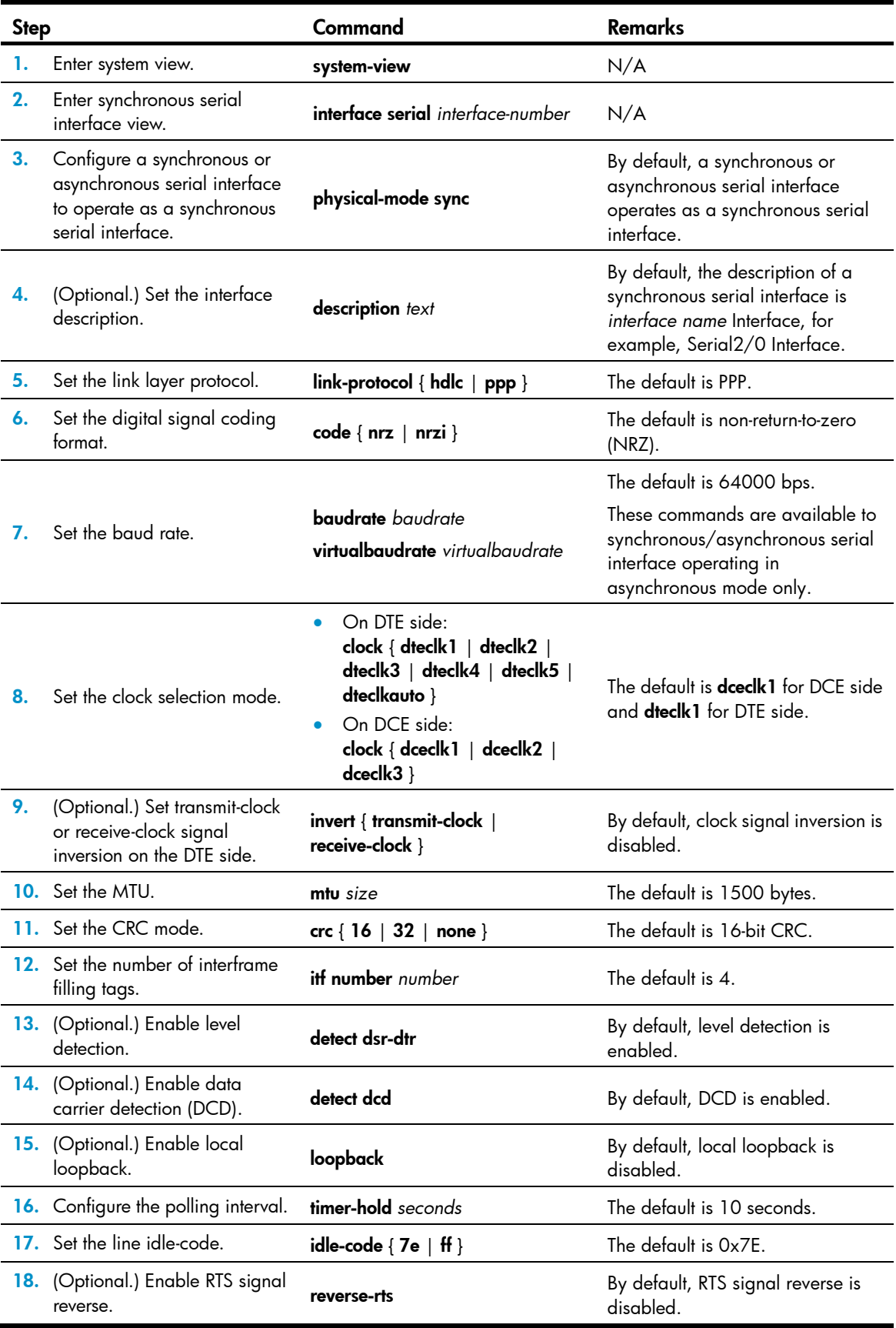

<span id="page-17-0"></span>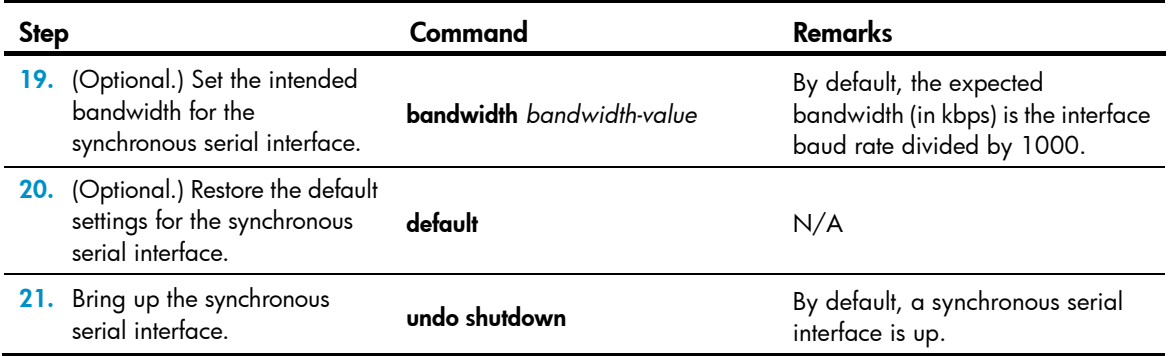

## <span id="page-17-1"></span>Displaying and maintaining serial interfaces

Task Command Display information about the specified serial interfaces. display interface [ serial ] [ brief [ down ] ] display interface [ serial [ *interface-number* ] ] [ brief [ description ] ] display interface [ async ] [ brief [ down ] ] display interface [ async [ *interface-number* ] ] [ brief [ description ] ] Clear statistics on a specified serial interface. reset counters interface [ serial [ *interface-number* ] ] reset counters interface [ async [ *interface-number* ] ]

Execute display commands in any view and reset commands in user view.

# <span id="page-17-2"></span>Configuring an AM interface

### <span id="page-17-3"></span>**Overview**

Analog modem (AM) interfaces bring services provided by asynchronous serial interfaces and analog modems together. Most of the configuration commands used on asynchronous serial interfaces and modems can be directly used on AM interfaces. When you configure an AM interface, you can treat it as a special asynchronous serial interface.

AM interfaces provide dial-in and dial-out services for analog dial-up users.

Theoretically, if the peer (usually an ISP) uses a digital modem, the AM interface can establish connection with the V.90 Modem standard to provide downstream rates up to 56 kbps and upstream rates up to 33.6 kbps. If the peer (usually a common user) uses an analog modem (or an AM interface), the AM interface can establish connection with the V.34 Modem standard to provide rates (both downstream and upstream) up to 33.6 kbps.

The real rate of an AM interface, however, might deviate somewhat depending on the line quality, PBX performance, connection protocol, and other elements.

### <span id="page-18-1"></span><span id="page-18-0"></span>Configuration procedure

The configuration of AM interface is similar to that of asynchronous interface and modem, except that an AM interface does not support the modem auto-answer and the baudrate commands. For more information about modem configuration, see *Layer 2—WAN Configuration Guide*.

To set the baud rate for an AM interface, use the speed command in user line view. For more information, see *Fundamentals Configuration Guide*.

Configure PPP, DDR, IP address, firewall, and interface backup on the AM interface if the network requires.

To configure an AM interface:

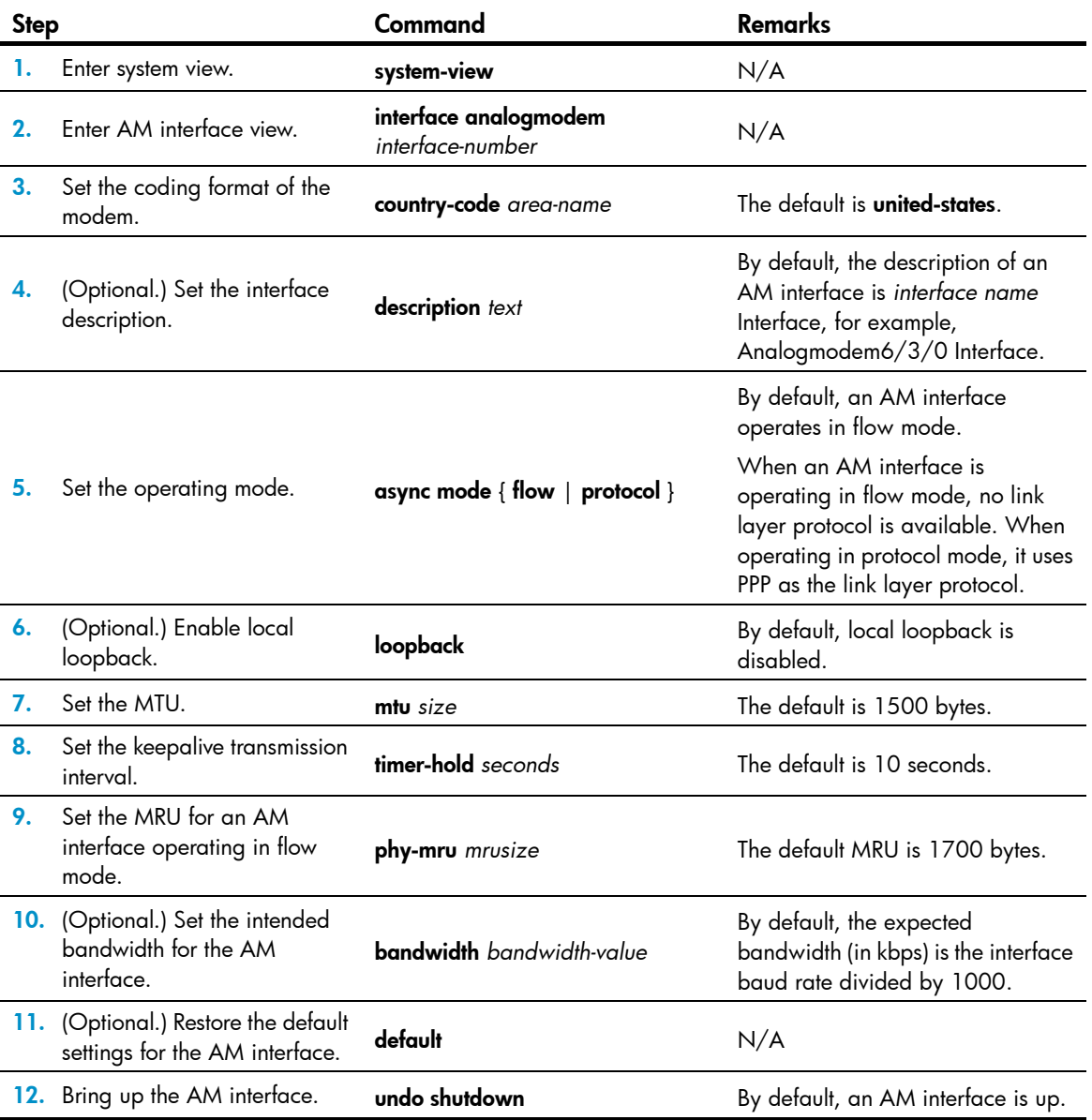

## <span id="page-19-1"></span><span id="page-19-0"></span>Displaying and maintaining AM interfaces

Execute display commands in any view and reset commands in user view.

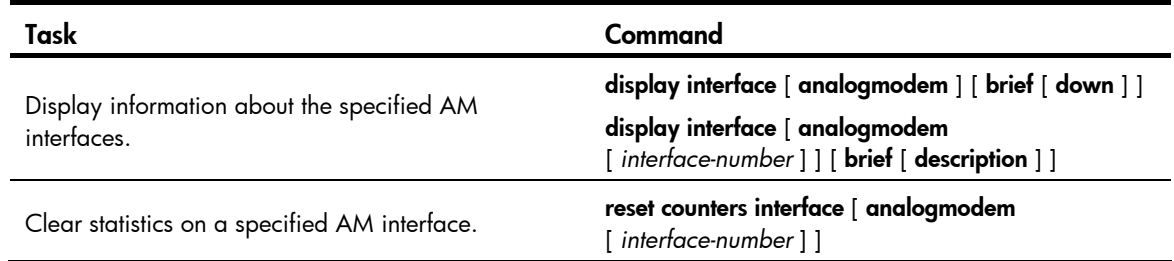

# <span id="page-19-2"></span>Configuring an ISDN BRI interface

### <span id="page-19-3"></span>**Overview**

Integrated services digital network (ISDN) provides all-digital terminal-to-terminal services and fulfills the full digitized delivery of services integrating voice, data, graphics, and video.

ISDN implements digital transmission on a user loop and provides end-to-end digitization. As a standardized digital interface, ISDN BRI interface can forward digital and analog information.

The most commonly used ISDN standards include ITU-T I.430, Q.921, and Q.931 recommendations. All devices that meet ITU-T ISDN standards can access an ISDN network.

ITU-T I.411 standardizes the ISDN user-network interface. It provides the referential ISDN user-network interface configuration as shown in [Figure 1](#page-19-4) on the basis of function group (a set of functions required for accessing an ISDN network) and reference point (a concept used to differentiate function groups).

<span id="page-19-4"></span>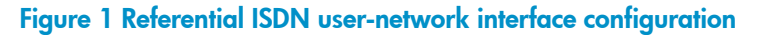

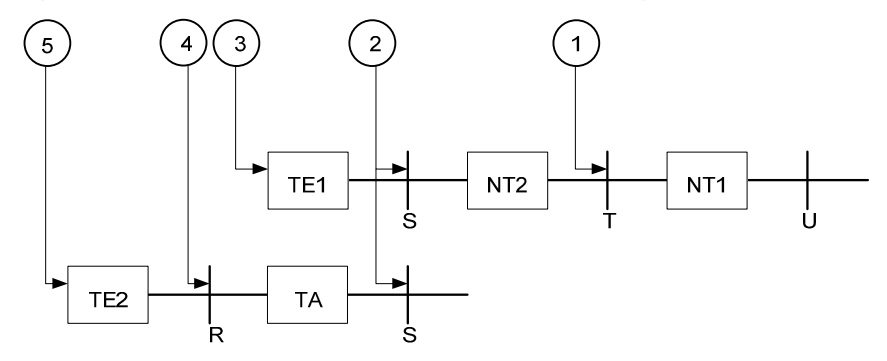

Function groups include:

- Network terminal 1 (NT1) implements the functionality of the first layer in the OSI reference model, such as subscriber-line transmission, loop test, D-channel competition.
- Network terminal 2 (NT2), or named intelligent network terminal, implements the functionality of layers 1 through 3.
- Category-1 terminal equipment (TE1), or named ISDN standard terminal, is user equipment compliant with the ISDN interface provisions. Digital phone-set is such an example.
- <span id="page-20-0"></span>• Category-2 terminal equipment (TE2), or named non-ISDN standard terminal equipment, refers to the user equipment incompliant with the ISDN interface provisions.
- Terminal adapter (TA) implements the adaptation function so that TE2 can access a standard ISDN interface.

Reference points include:

- R reference point between a non-ISDN equipment and TA.
- S reference point between a user terminal and NT2.
- T reference point between NT1 and NT2.
- U reference point between NT1 and line terminal.

### <span id="page-20-1"></span>**Prerequisites**

- Verify the type of the interface provided by your telecom service provider, whether it is ISDN BRI U or ISDN BRI S/T. Despite that ITU-T I.411 has provided an ISDN user-network interface reference model, there are some arguments in the position of the user-network dividing point. Some nations adopt the U interface and some adopt the S/T interface depending on their needs. Identify the interface type provided by your service provider before making a router purchase decision.
- Request for digital service. As ISDN can provide integrated services including both digital and voice, you must request for an ISDN line allowing digital call service so that your router can make digital communications.
- Select the connection type, which can be a point-to-point connection or a point-to-multipoint connection (optional). Because ISDN supports semi-permanent connection, you can use an ISDN leased line for connecting two fixed points. To connect more than two points, you must select a point-to-multipoint connection.
- Request for the delivery of Calling Line Identification (optional). This function can filter calling numbers on an ISDN line to block unauthorized users from the router.

## <span id="page-20-2"></span>Configuration procedure

ISDN BRI interfaces are used for dialup purpose. For more information about dial-up configuration, see *Layer 2—WAN Configuration Guide*.

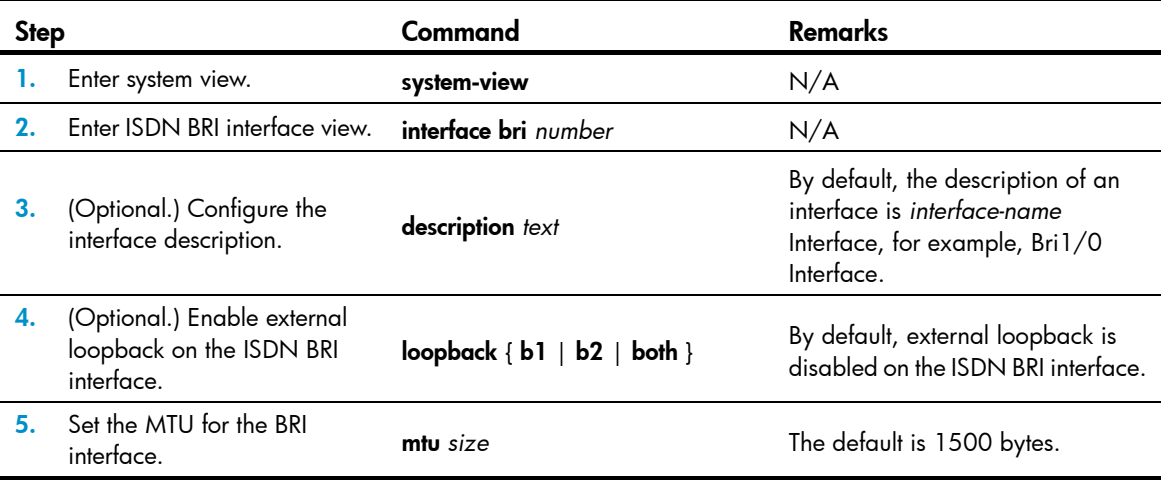

To configure an ISDN BRI interface:

<span id="page-21-0"></span>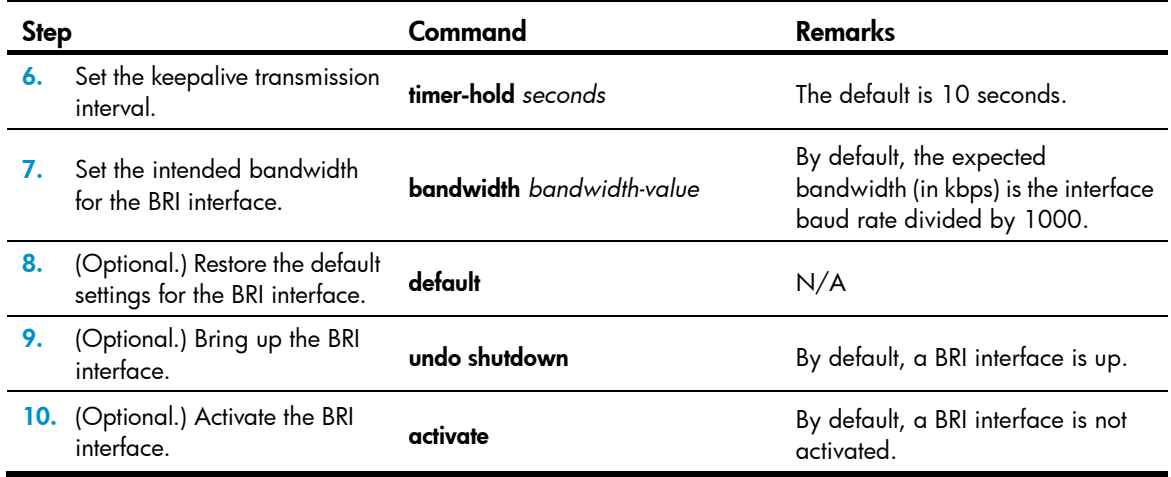

## <span id="page-21-1"></span>Displaying and maintaining ISDN BRI interfaces

Execute display commands in any view and reset commands in user view.

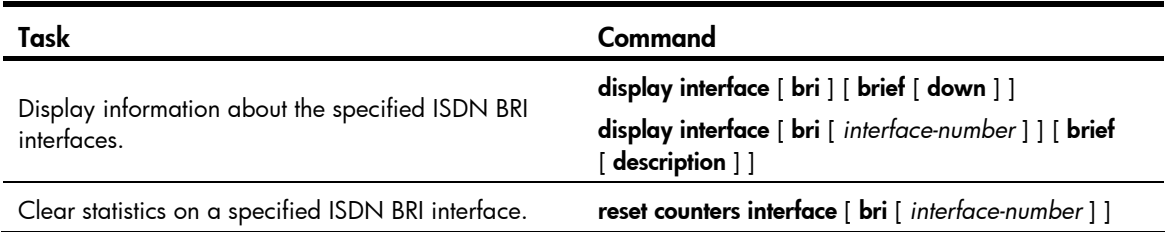

# <span id="page-21-2"></span>Configuring a CE1/PRI interface

### <span id="page-21-3"></span>**Overview**

There are two TDM systems in the data communications system:

- **E1 system**—Recommended by ITU-T and widely used in Europe and P.R. China.
- T1 system-Recommended by ANSI and widely used in North American and Japan. (Japan actually uses the J1 system. It is regarded as a T1 system due to the high level of similarity between them.)

A CE1/PRI interface can operate in either E1 mode (also called non-channelized mode) or CE1/PRI mode (also called channelized mode).

- A CE1/PRI interface in E1 mode is an interface of 2.048 Mbps data bandwidth, on which no timeslots are divided. Its logical features are the same as those of a synchronous serial interface. It supports link layer protocols such as PPP, FR, LAPB, and X.25 and the network protocols such as IP and IPX.
- A CE1/PRI interface in CE1/PRI mode is physically divided into 32 timeslots numbered 0 to 31. Timeslot 0 is used to transmit synchronizing information. This interface can be used as either a CE1 interface or a PRI interface.
	- $\circ$  When this interface is used as a CE1 interface, all the timeslots except timeslot 0 can be randomly divided into multiple channel sets and each set can be used as an interface upon

<span id="page-22-0"></span>timeslot bundling. Its logical features are the same as those of a synchronous serial interface. It supports link layer protocols such as PPP, HDLC, FR, LAPB, and X.25, and network protocols such as IP.

 $\circ$  When the interface is used as a PRI interface, timeslot 16 will be used as a D channel to transmit signaling. Therefore, rather than selecting among all the timeslots, you are only allowed to make a random B channel selection among the timeslot sets except timeslots 0 and 16. The selected set of timeslots can be bundled together with timeslot 16 to form a PRI set that can be used as an interface. The logical features of this interface are the same as those of an ISDN PRI interface. It supports link layer protocols such as PPP, and network protocols such as IP.

## <span id="page-22-1"></span>Configuration procedure (in E1 mode)

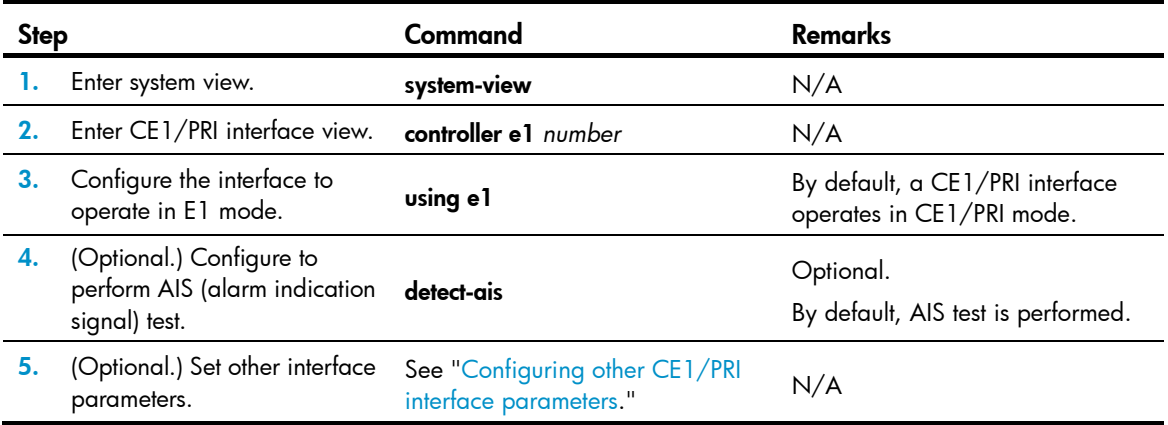

To configure a CE1/PRI interface in E1 mode:

After you configure the CE1/PRI interface to operate in E1 mode, the system automatically creates a serial interface numbered serial *interface-number*:0. This interface is logically equivalent to a synchronous serial interface where you can make other configurations such as:

- Parameters of data link protocol such as PPP
- IP addressing
- Backup center settings if the interface is used as a primary or secondary interface for backup
- NAT and packet filtering if a firewall is to be set up

### <span id="page-22-2"></span>Configuration procedure (in CE1 mode)

To configure a CE1/PRI interface in CE1 mode:

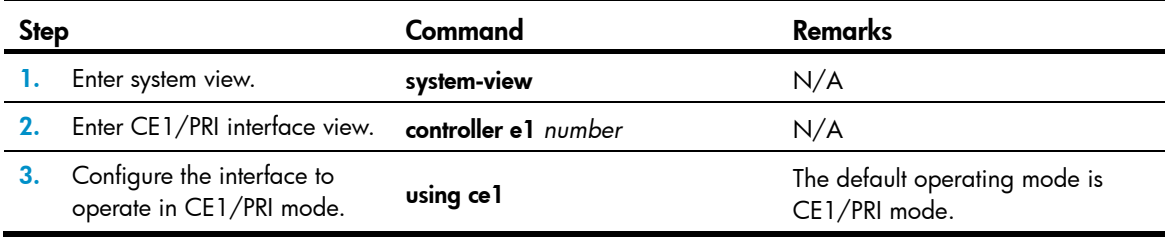

<span id="page-23-0"></span>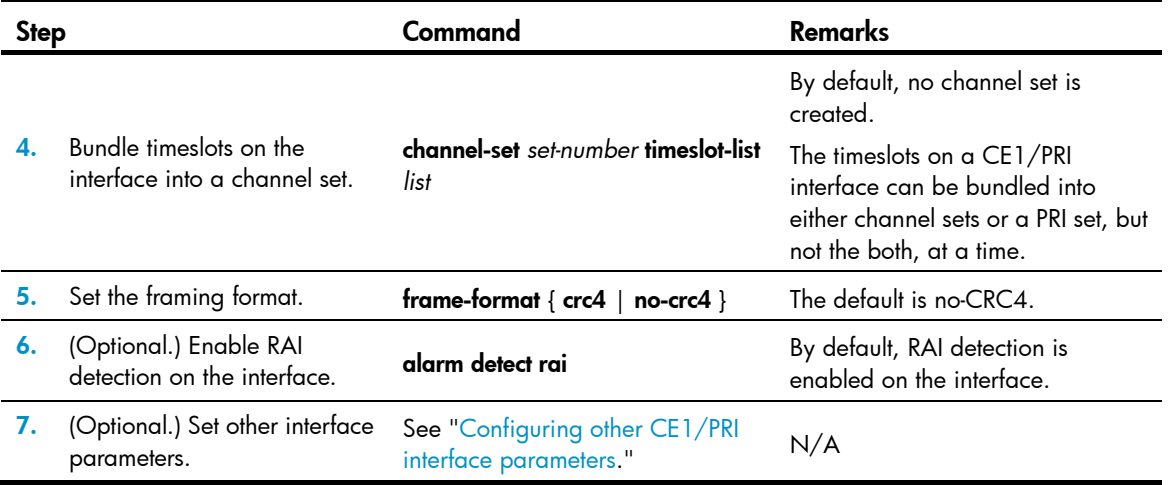

A CE1/PRI interface operating in CE1/PRI mode can be used as a CE1 interface where a serial interface is created upon creation of a channel set. You can bundle timeslots on a CE1/PRI interface into up to 31 channel sets.

For each channel set, the system automatically creates a serial interface numbered serial *interface-number*:*set-number*. This interface is logically equivalent to a synchronous serial interface where you can make other configurations such as:

- Data link protocol such as PPP
- IP addressing
- Backup center settings if the interface is used as a primary or secondary interface for backup
- NAT and packet filtering if a firewall is to be set up

## <span id="page-23-1"></span>Configuration procedure (in PRI mode)

To configure a CE1/PRI interface in PRI mode:

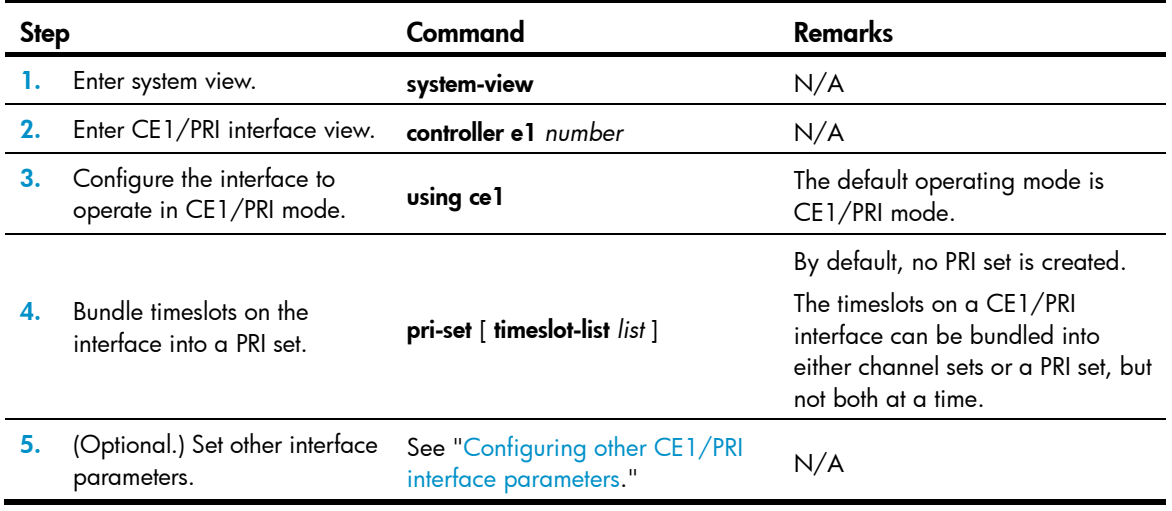

A CE1/PRI interface in CE1/PRI mode can be used as a PRI interface where only one PRI set can be created.

<span id="page-24-0"></span>For the PRI set, the system automatically creates a serial interface numbered serial i*nterface-numbe*:15. This interface is logically equivalent to an ISDN PRI interface where you can make other configurations such as:

- DCC
- PPP and PPP authentication
- IP addressing
- Backup center settings if the interface is to be used as a primary or secondary interface for backup
- **Firewall**

## <span id="page-24-1"></span>Configuring other CE1/PRI interface parameters

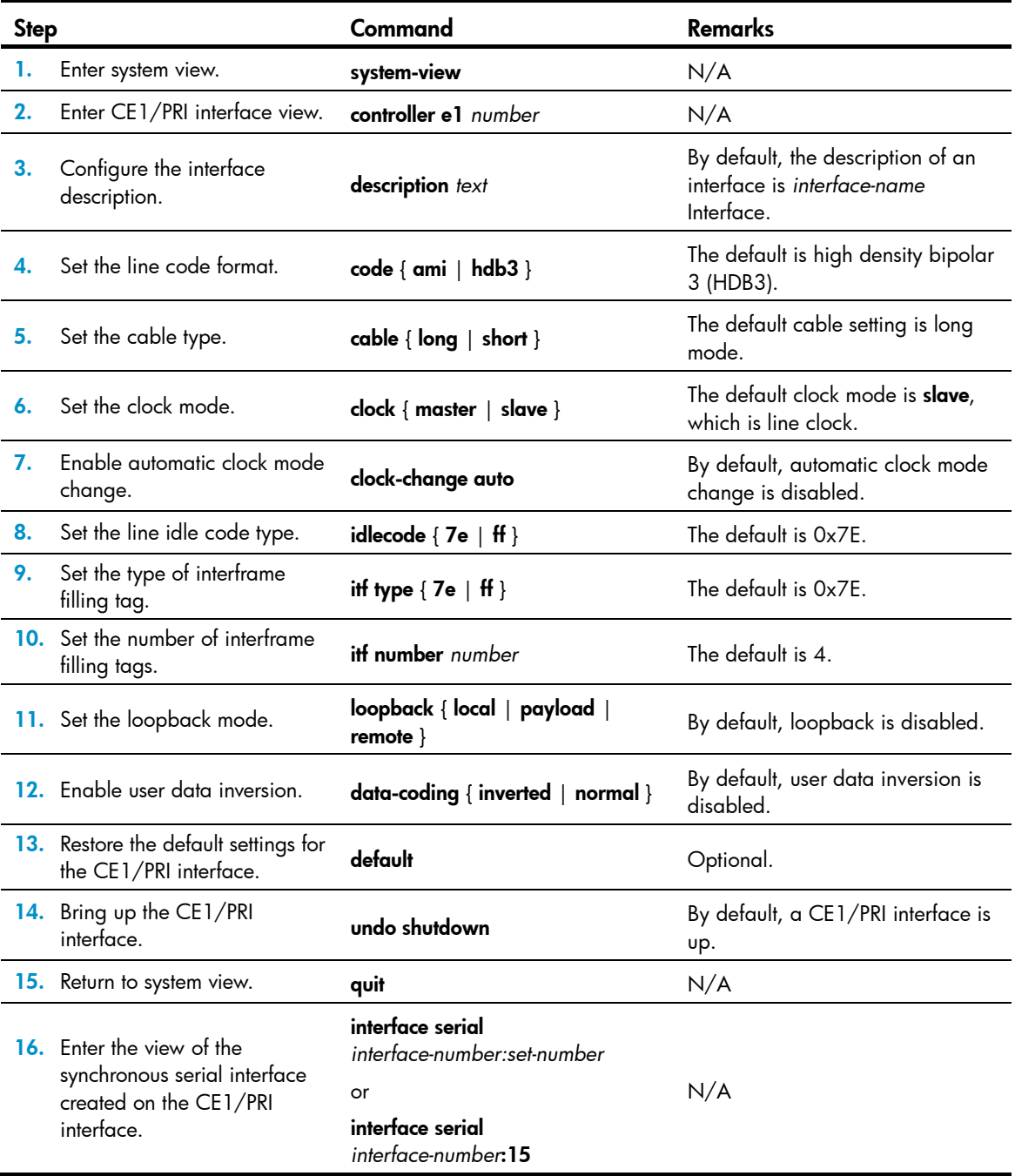

<span id="page-25-0"></span>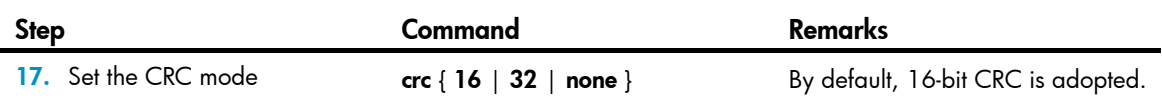

## <span id="page-25-1"></span>Displaying and maintaining CE1/PRI interfaces

Execute display commands in any view and reset commands in user view.

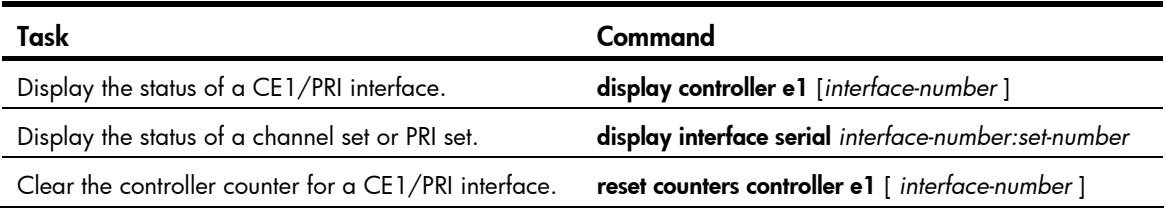

# <span id="page-25-2"></span>Configuring a CT1/PRI interface

## <span id="page-25-3"></span>**Overview**

A CT1/PRI interface can operate only in channelized mode. It can be used in the following two ways:

- When it is operating as a CT1 interface, all the timeslots (numbered 1 to 24) can be randomly divided into groups. Each of these groups can form one channel set for which the system automatically creates an interface logically equivalent to a synchronous serial interface. This interface supports link layer protocols such as PPP, HDLC, FR, LAPB, and X.25, and network protocols such as IP and IPX.
- When it is operating as a PRI interface, timeslot 24 is used as a D channel for signaling transmission. Therefore, only a group of timeslots except timeslot 24 can be chosen as the B channel. This timeslot group is bundled together with timeslot 24 to form a PRI set. This PRI set will work as an interface logically equivalent to an ISDN PRI interface where you can configure PPP at the data link layer, IP at the network layer, DCC, and other configurations.

## <span id="page-25-4"></span>Configuration procedure (in CT1 mode)

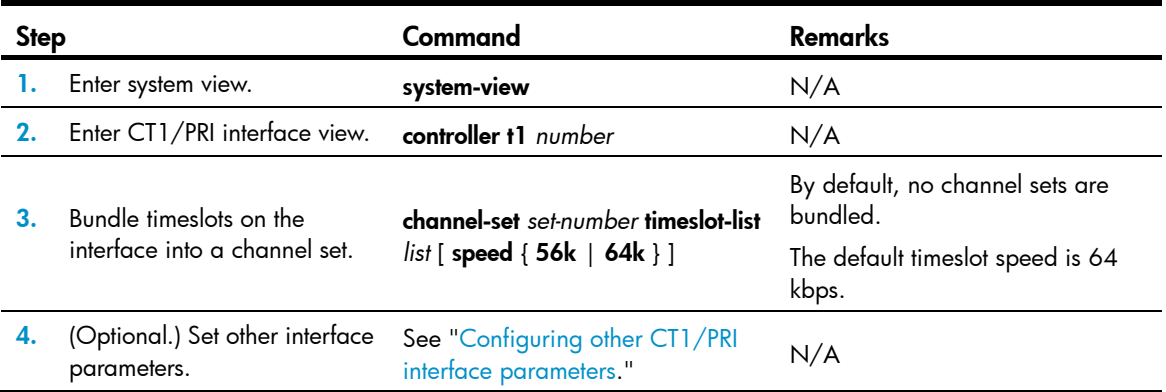

To configure a CT1/PRI interface in CT1 mode:

<span id="page-26-0"></span>For each channel set, the system automatically creates a serial interface numbered serial *number*:*set-number*. This interface is logically equivalent to a synchronous serial interface where you can make other configurations about:

- Data link protocol such as PPP.
- IP addressing.
- Backup center settings if the interface is used as a primary or secondary interface for backup.
- NAT and packet filtering if a firewall is to be set up.

## <span id="page-26-1"></span>Configuration procedure (in PRI mode)

To configure a CT1/PRI interface in PRI mode:

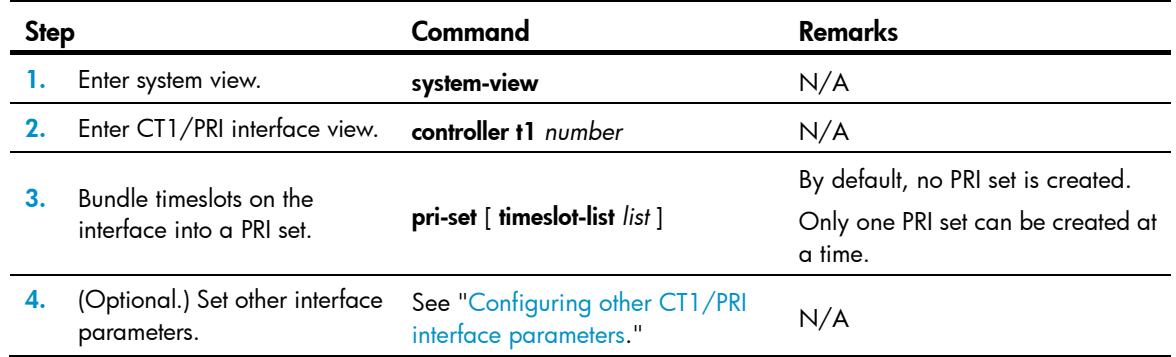

For the PRI set, the system automatically creates a serial interface numbered serial *number*:23. This interface is logically equivalent to an ISDN PRI interface where you can make other configurations about:

- DCC
- PPP and PPP authentication
- IP addressing
- Backup center settings if the interface is to be used as a primary or secondary interface for backup
- Firewall, if any

## <span id="page-26-2"></span>Configuring other CT1/PRI interface parameters

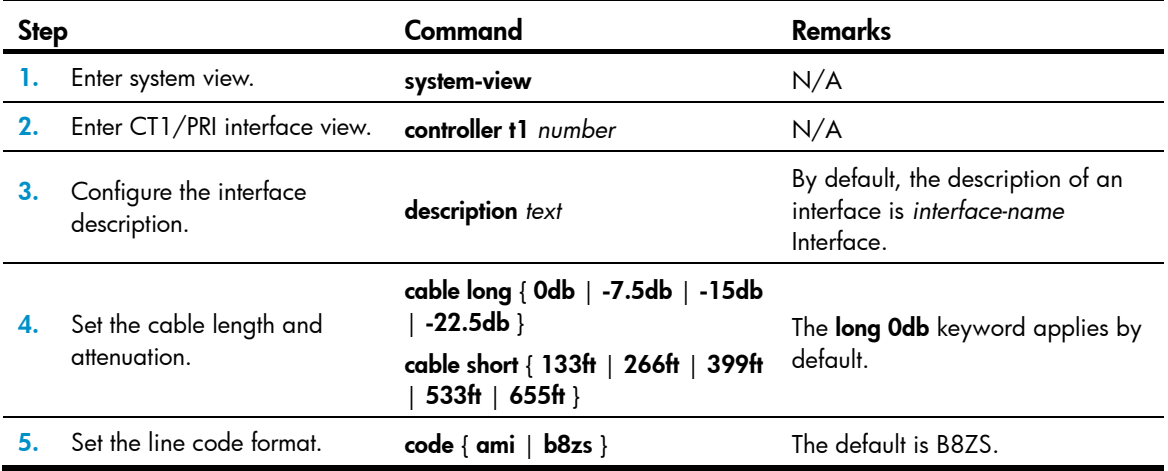

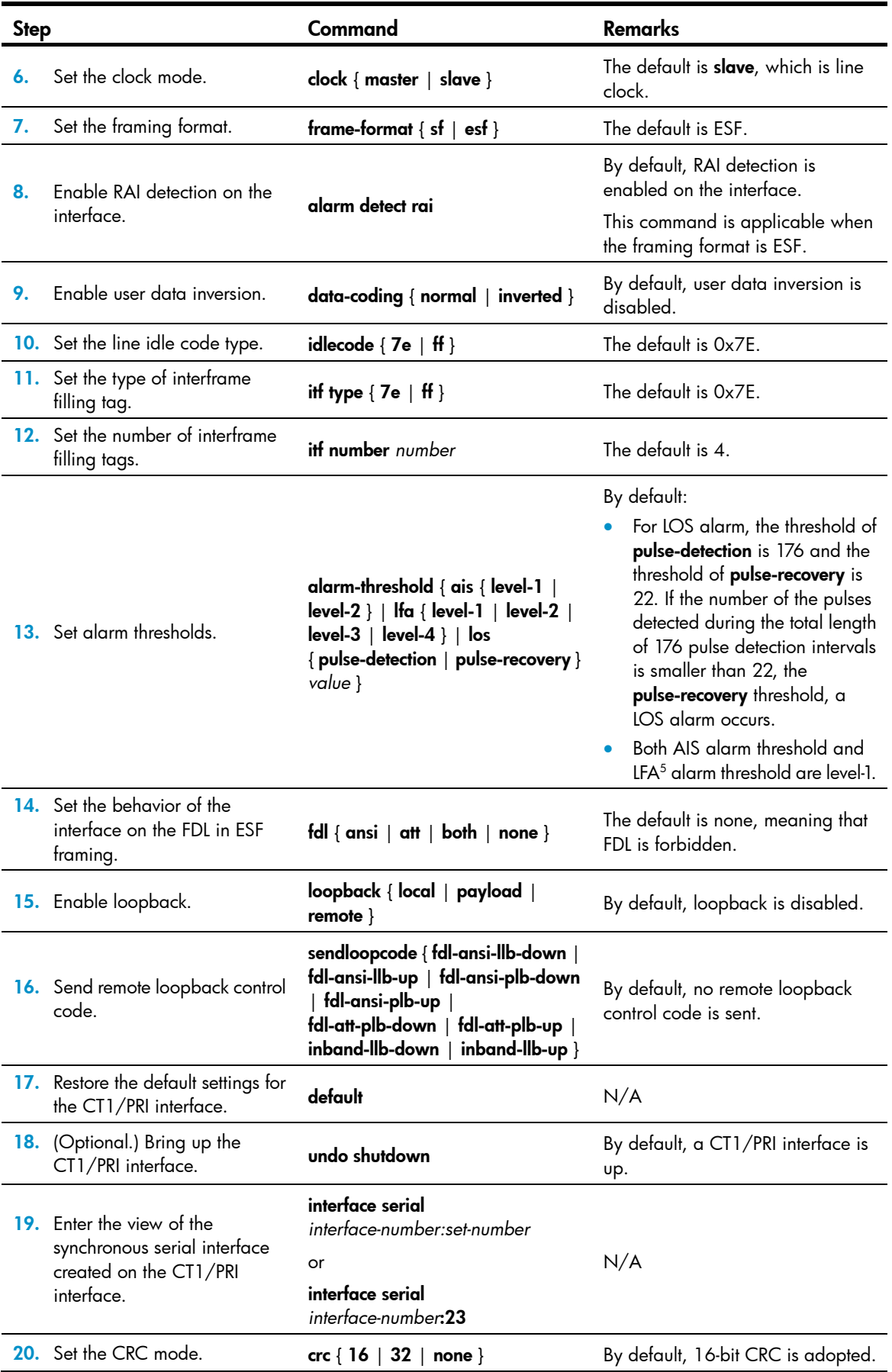

## <span id="page-28-1"></span><span id="page-28-0"></span>Starting/terminating a BERT test on a CT1/PRI interface

Bit error rate test (BERT) operates as follows:

The local end sends out a pattern, which is to be looped over somewhere on the line and back to the local end. The local end then checks the received pattern for the bit error rate, and by so doing helps you determine whether the condition of the line is good. To this end, you must configure loopback to allow the transmitted pattern to loop back from somewhere on the line, for example, from the far-end interface by placing the interface in far-end loopback.

You can view the state and result of the BERT test with the **display controller t1** command.

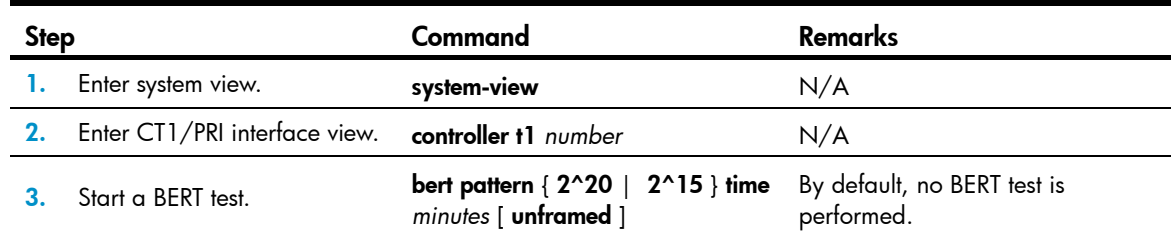

To start/terminate a BERT test on a CT1/PRI interface:

## <span id="page-28-2"></span>Displaying and maintaining CT1/PRI interfaces

Execute display commands in any view and reset commands in user view.

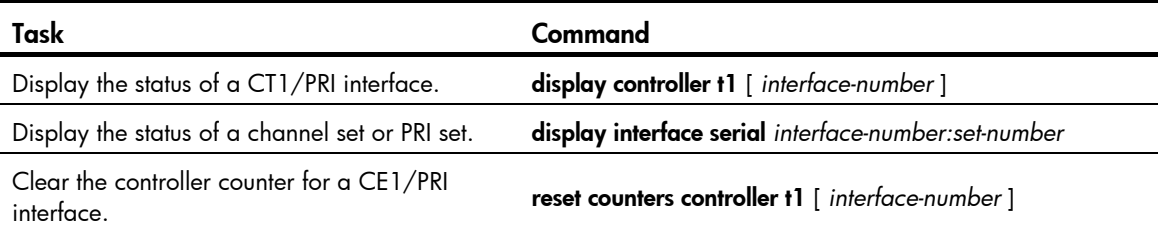

# <span id="page-28-3"></span>Configuring an E1-F interface

### <span id="page-28-4"></span>**Overview**

E1-F interfaces, which are fractional E1 interfaces, are simplified CE1/PRI interfaces. They are a cost-effective alternative to CE1/PRI interfaces where E1 access does not need multiple channel sets or ISDN PRI.

Compared with a CE1/PRI interface, an E1-F interface delivers these features:

- In framed mode, it can only bind timeslots into one channel set, but a CE1/PRI interface can group and bundle timeslots randomly into multiple channel sets.
- It does not support PRI mode.

An E1-F interface can operate in either framed (the default) or unframed mode.

<span id="page-29-0"></span>When an E1-F interface is operating in unframed mode, it is a non-timeslot interface with 2048 kbps of data bandwidth. It is logically equivalent to a synchronous serial interface where you can configure PPP, HDLC, FR, LAPB or X.25 at the link layer and IP at the network layer.

When an E1-F interface is operating in framed mode, it is physically divided into 32 timeslots numbered 0 through 31. Except timeslot 0 used for transmitting synchronization information, all other timeslots can randomly form one channel set. The rate of the interface is  $n \times 64$  kbps and its logical features are the same as those of a synchronous serial interface where you can configure PPP, FR, LAPB and X.25 at the data link layer and IP or IPX at the network layer.

## <span id="page-29-1"></span>Configuration procedure (in framed mode)

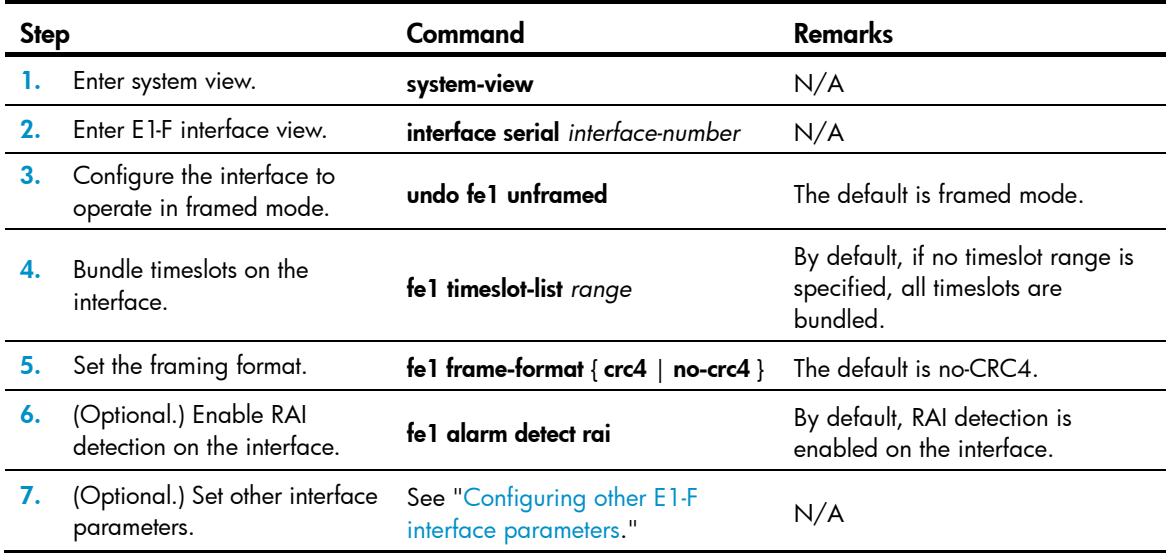

To configure an E1-F interface in framed mode:

## <span id="page-29-2"></span>Configuration procedure (in unframed mode)

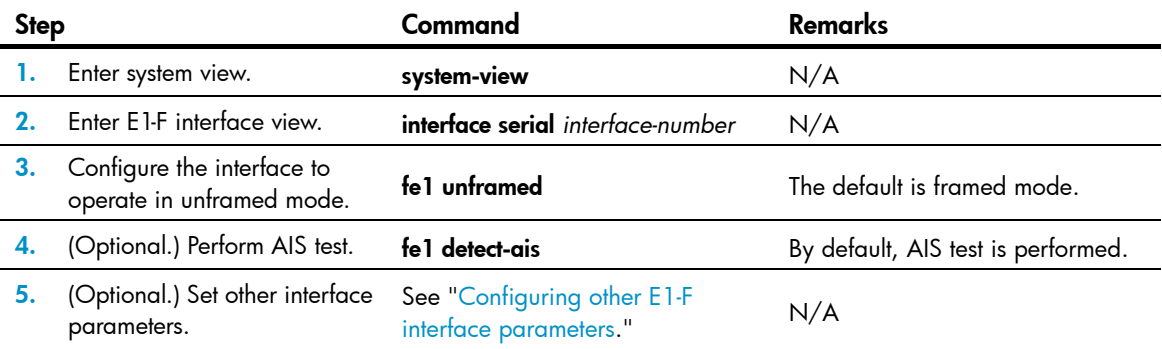

To configure an E1-F interface in unframed mode:

## <span id="page-30-1"></span><span id="page-30-0"></span>Configuring other E1-F interface parameters

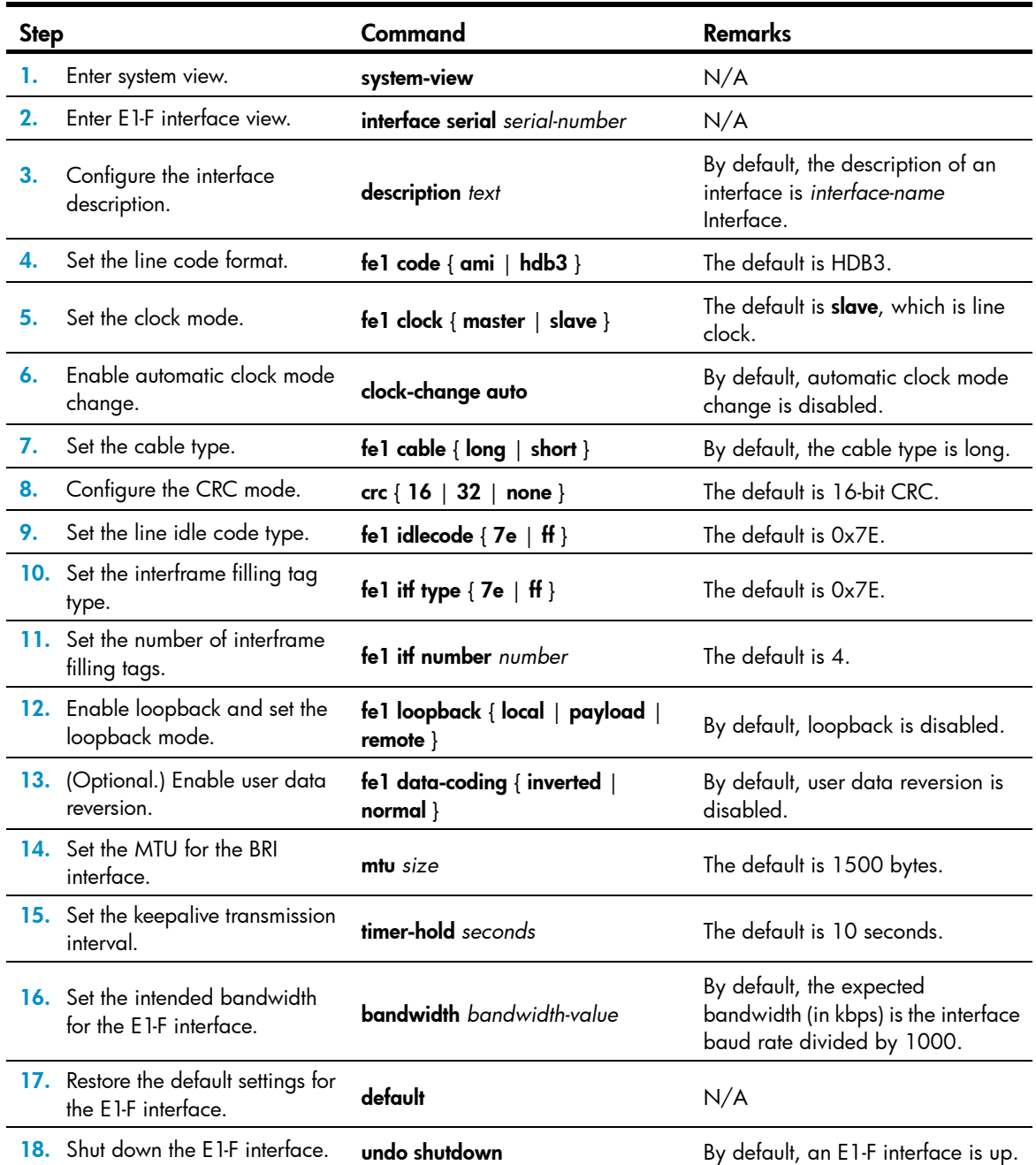

## <span id="page-30-2"></span>Displaying and maintaining E1-F interfaces

Execute display commands in any view and reset commands in user view.

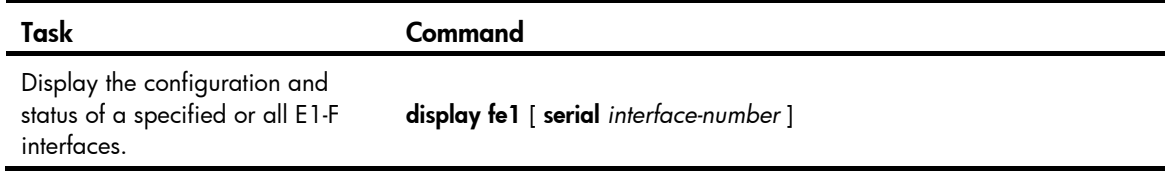

<span id="page-31-0"></span>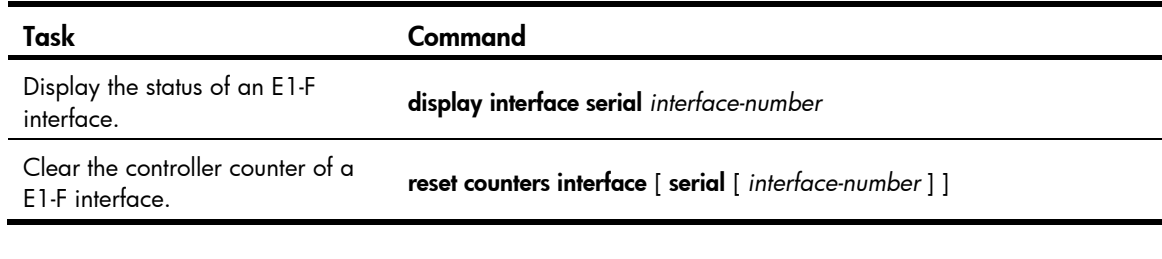

# <span id="page-31-1"></span>Configuring a T1-F interface

### <span id="page-31-2"></span>**Overview**

T1-F interfaces, fractional T1 interfaces, are simplified CT1/PRI interfaces. They are a cost-effective alternative to CT1/PRI interfaces where T1 access does not need multiple channel sets or ISDN PRI.

Compared with a CT1/PRI interface, a T1-F interface delivers these features:

- In framed mode, it can bind timeslots into only one channel set, but a CT1/PRI interface can group and bundle timeslots randomly into multiple channel sets.
- It does not support PRI mode.

A T1 line is multiplexed from 24 channels. A T1 primary group frame DS1 (digital signal level-1) comprises 24 DS0 (64 kbps) timeslots and 1 framing bit for synchronization, with each timeslot being 8 bits. Each primary group frame has 193 bits  $(24 \times 8+1)$ . As DS1 can transmit 8000 frames per second, its transmission speed is 1544 kbps (193  $\times$  8 kbps).

A T1-F interface can only operate in framed mode. Timeslots 1 through 24 on it can randomly form a channel set. The rate of the interface is n  $\times$  64 kbps or n  $\times$  56 kbps and its logical features are the same as those of a synchronous serial interface where you can configure PPP, FR, LAPB and X.25 at the data link layer and IP at the network layer.

### <span id="page-31-3"></span>Configuration procedure

To configure a T1-F interface:

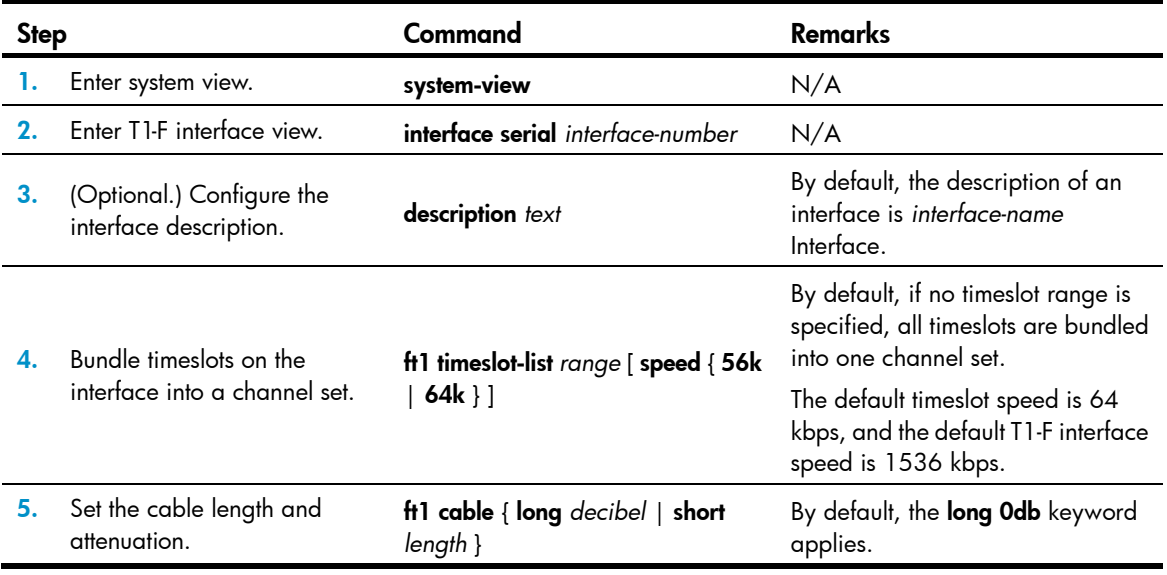

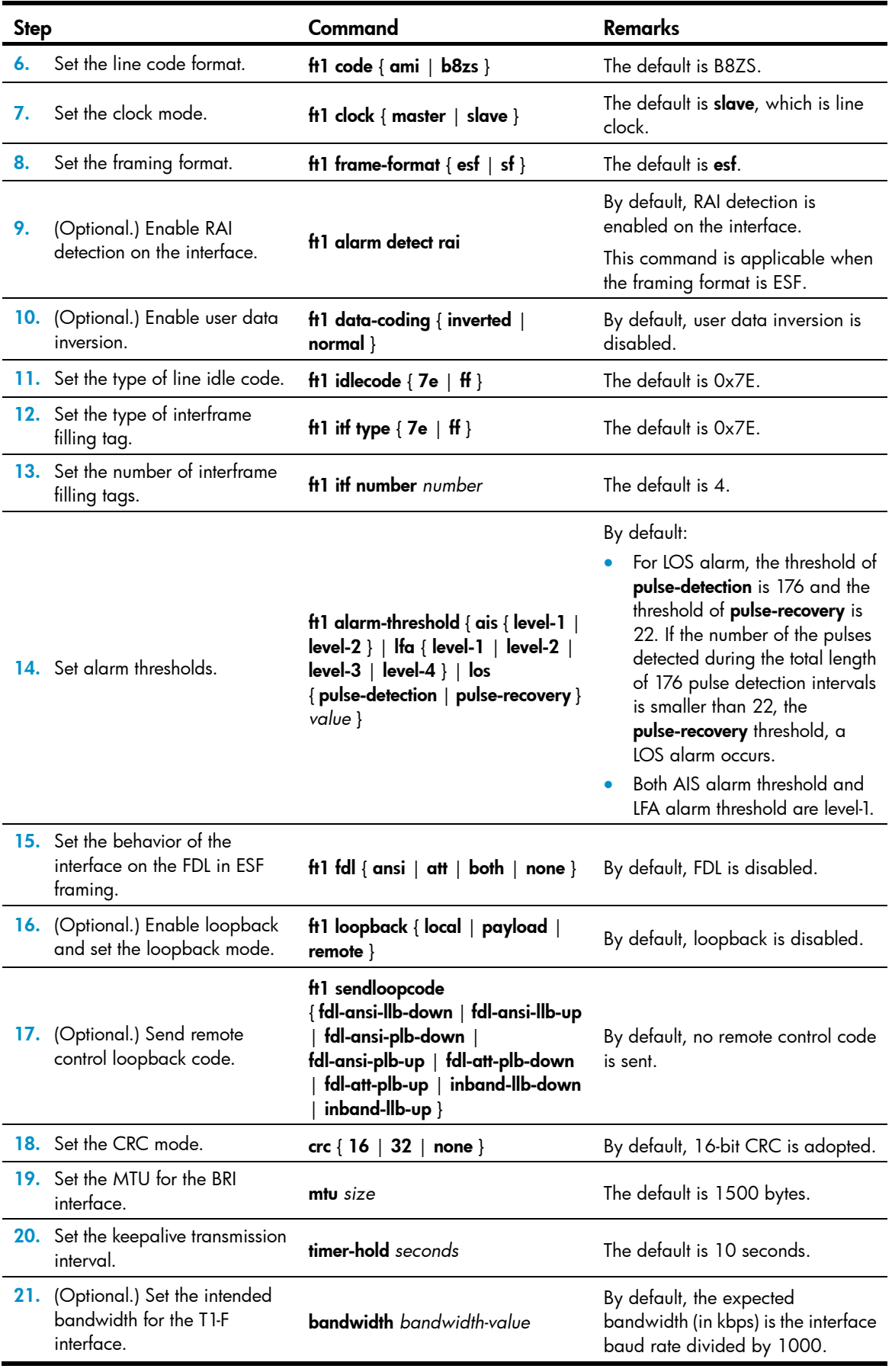

<span id="page-33-0"></span>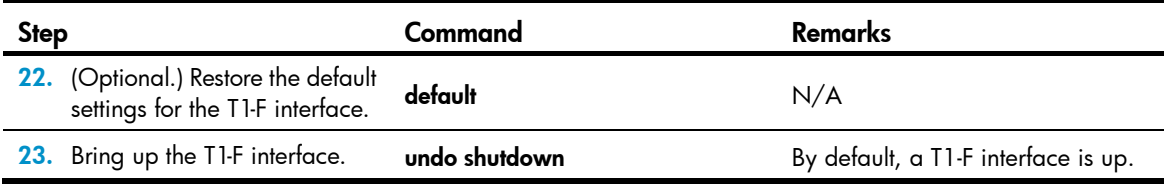

### <span id="page-33-1"></span>Starting/terminating a BERT test on a T1-F interface

BERT is operating as follows:

The local end sends out a pattern, which is to be looped over somewhere on the line and back to the local end. The local end then checks the received pattern for the bit error rate, and by so doing helps you determine whether the condition of the line is good. To this end, you must configure loopback to allow the transmitted pattern to loop back from somewhere on the line, for example, from the far-end interface by placing the interface in far-end loopback.

You can view the state and result of the BERT test with the **display ft1 serial** command.

To start/terminate a BERT test on a T1-F interface:

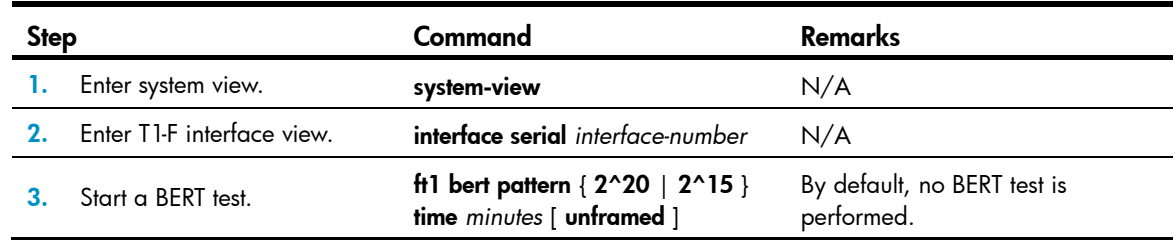

## <span id="page-33-2"></span>Displaying and maintaining T1-F interfaces

Execute display commands in any view and reset commands in user view.

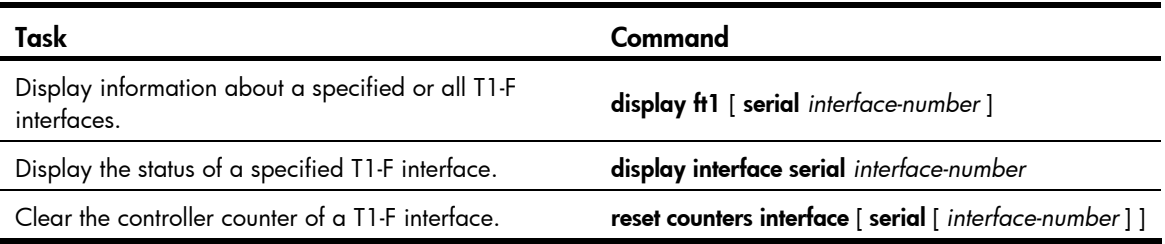

# <span id="page-33-3"></span>Configuring a CE3 interface

### <span id="page-33-4"></span>**Overview**

E3 belongs to the digital carrier system of ITU-T. It transmits data at 34.368 Mbps and adopts HDB3 as the line code format.

A CE3 interface can operate in either E3 or CE3 (the default) mode.

- <span id="page-34-0"></span>• A CE3 interface in E3 mode is an interface with 34.368 Mbps data bandwidth, on which, no timeslots are divided. The system automatically creates a serial interface numbered **serial** *number/line-number*/0:0 for it. This interface operates at 34.368 Mbps and is logically equivalent to a synchronous serial interface where you can make other configurations.
- A CE3 interface in CE3 mode can demultiplex 16 channels of E1 signals in compliance with ITU-T G.751 and G.742. Each E1 line can be divided into 32 timeslots numbered 0 to 31, of which timeslots 1 through 31 can be randomly bundled into N × 64 kbps logical channels. (Timeslot 0 for framing signal transmission must not participate in bundling operation.) Therefore, CE3 can be channelized into E1 lines or CE1 lines.

When an E1 line is operating in unframed (E1) mode, the system automatically creates a serial interface numbered serial *number*/*line-number*:0 for it. This interface operates at 2048 kbps and is logically equivalent to a synchronous serial interface where you can make other configurations.

When the E1 line is operating in framed (CE1) mode, you can bundle timeslots on it. The system automatically creates a serial interface numbered serial *number*/*line-number*:*set-number* for it. This interface operates at  $N \times 64$  kbps and is logically equivalent to a synchronous serial interface where you can make other configurations.

CE3 interfaces support link layer protocols PPP, HDLC, FR, LAPB, and X.25 and network protocol IP.

## <span id="page-34-1"></span>Configuration procedure (in E3 mode)

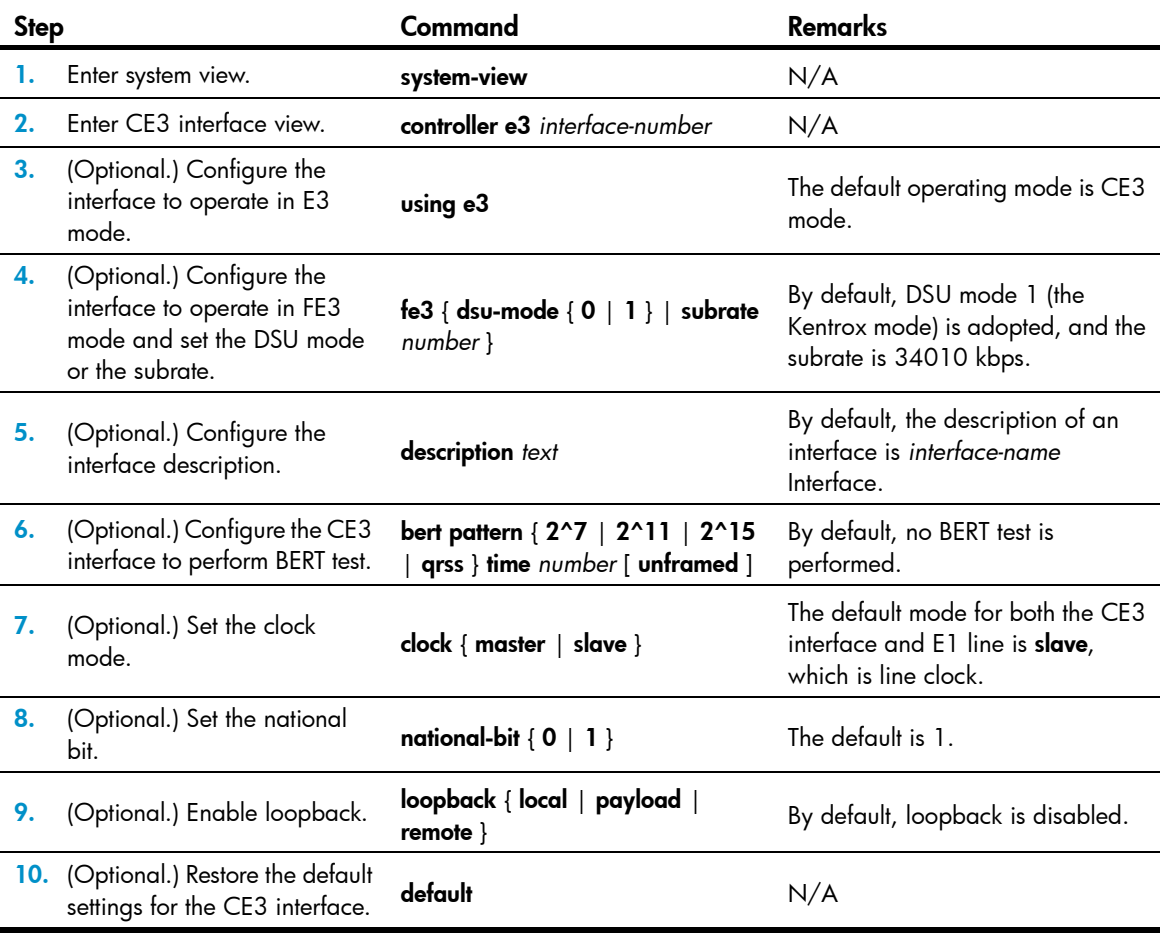

To configure a CE3 interface in E3 mode:

<span id="page-35-0"></span>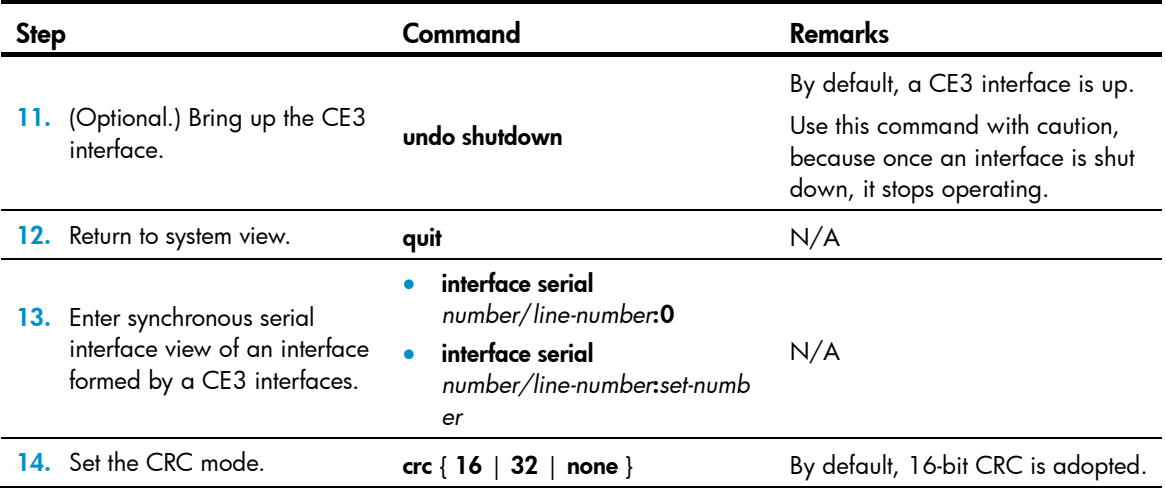

Configure PPP, FR, and IP address for the CE3 interface if the network requires.

## <span id="page-35-1"></span>Configuration procedure (in CE3 mode)

Shutting down/bringing up a CE3 interface also shuts down/brings up the E1 lines demultiplexed from the CE3 interface, the serial interfaces formed by the E1 lines, and the serial interfaces created on E1 lines by means of timeslot bundling.

Shutting down/bringing up an E1 line also shuts down/brings up the serial interface formed by it and the serial interface created on it by means of timeslot bundling.

To shut down/bring up only a serial interface formed by E3 or E1 lines, or by timeslot bundling on an E1 line, run the shutdown/undo shutdown command in the view of the corresponding serial interface.

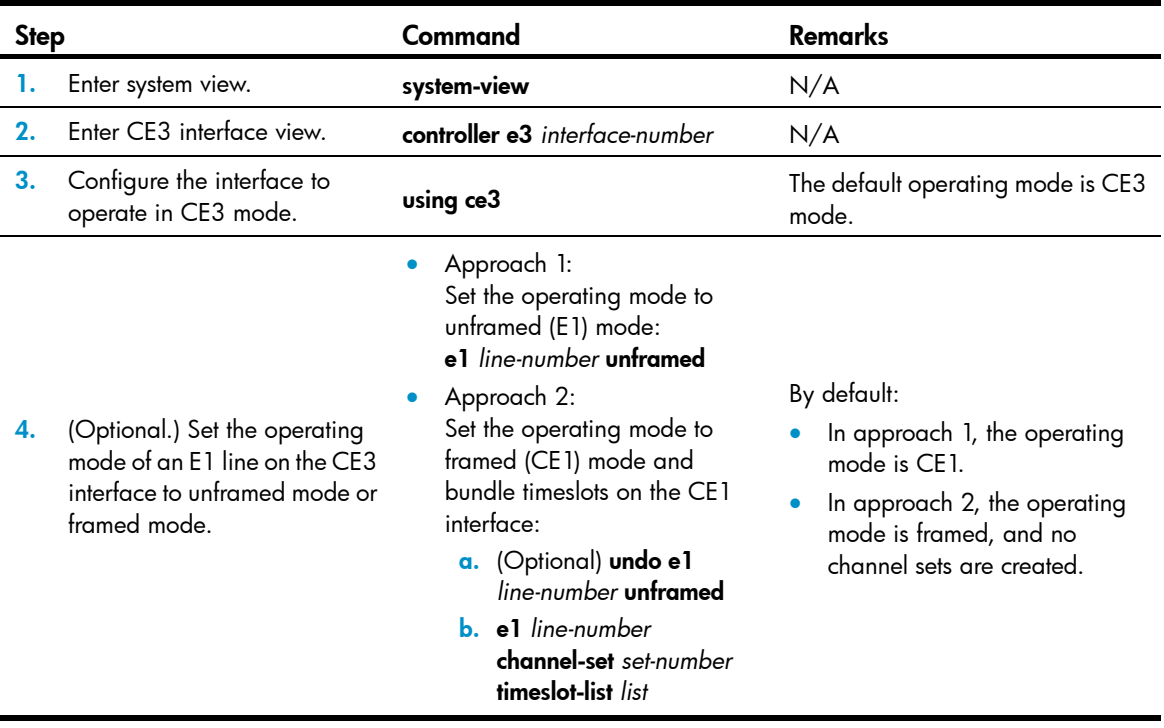

To configure a CE3 interface in CE3 mode:

<span id="page-36-0"></span>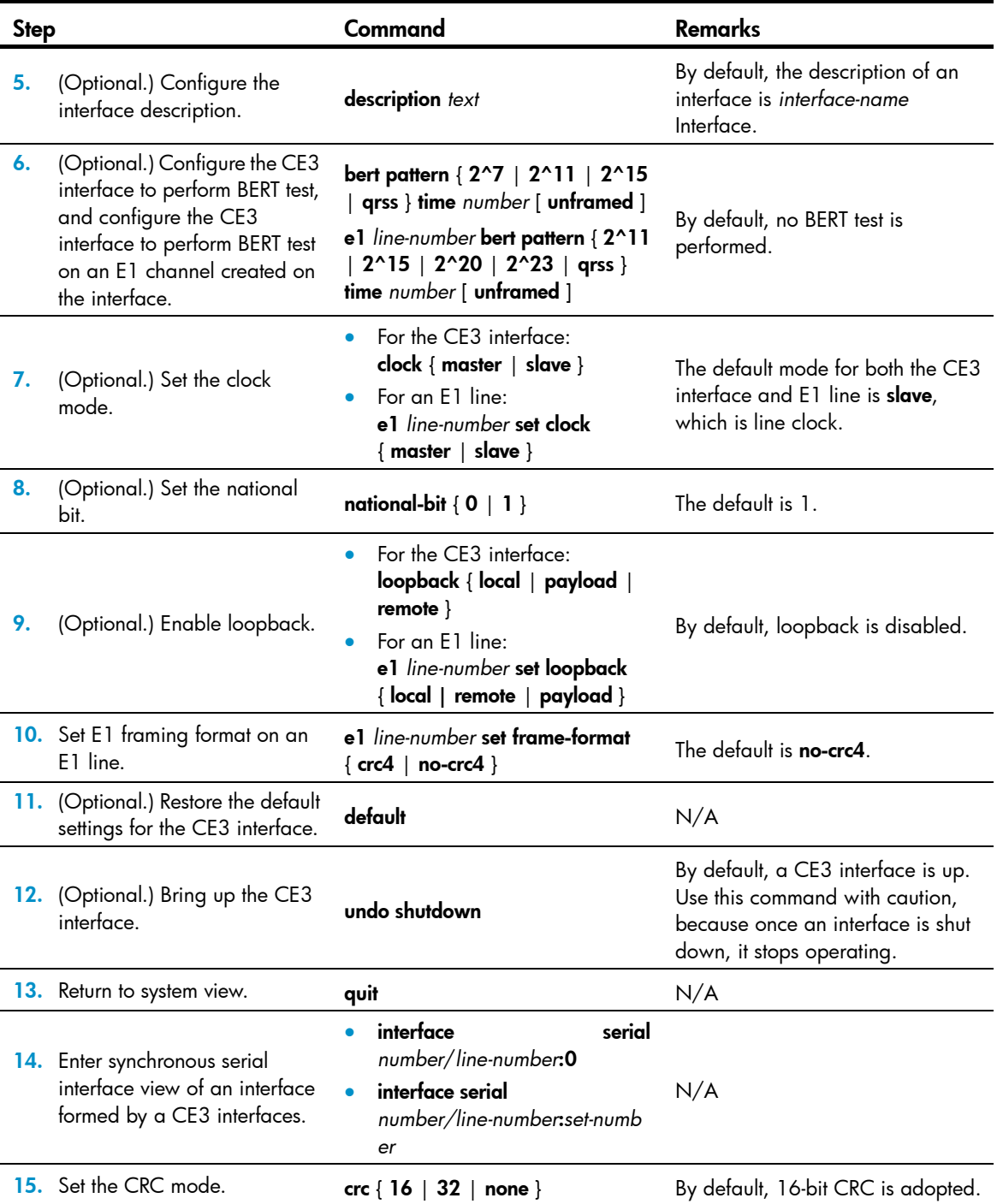

Configure PPP, FR, and IP address for the CE3 interface if the network requires.

## <span id="page-36-1"></span>Displaying and maintaining CE3 interfaces

Execute display commands in any view and reset commands in user view.

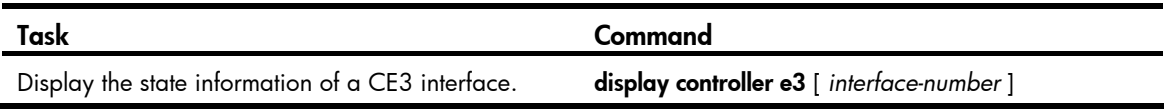

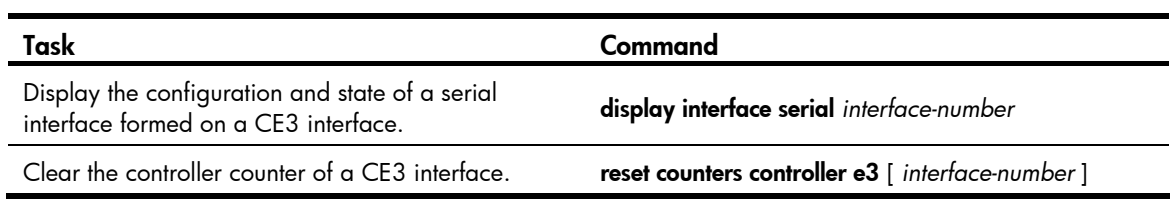

# <span id="page-38-1"></span><span id="page-38-0"></span>Configuring POS interfaces

The following matrix shows the POS interface feature and router compatibility:

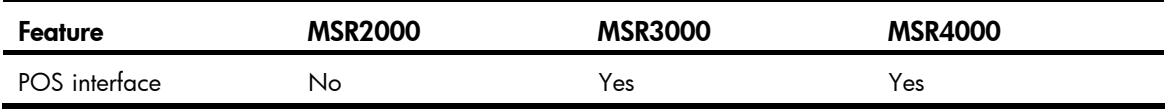

## <span id="page-38-2"></span>**Overview**

## <span id="page-38-3"></span>SONET

Synchronous Optical Network (SONET) adopts optical transmission. It is a synchronous transmission system defined by the ANSI and is an international standard transmission protocol.

## <span id="page-38-4"></span>SDH

ITU-T Synchronous Digital Hierarchy (SDH) uses a SONET rate subset. SDH adopts synchronous multiplexing and allows for flexible mapping structure. It can add or drop low-speed tributary signals to or from SDH signals without a large amount of multiplexing/demultiplexing devices. This reduces signal attenuation and decreases device investments.

### <span id="page-38-5"></span>POS

Packet over SONET/SDH (POS) is a technology widely used on WAN and MAN. It supports data packets such as IP packets.

POS maps length-variable packets directly to SONET synchronous payloads and uses the SONET physical layer transmission standard. It offers high-speed, reliable, and point-to-point data connectivity.

The POS interfaces on your device support PPP and HDLC at the data link layer and IP at the network layer. Depending on your device model, the transmission rate of POS interfaces can be STM-1, STM-4, and STM-16. The rate of a level is four times the nearest lower level.

# <span id="page-38-6"></span>Configuring a POS interface or POS subinterface

## <span id="page-38-7"></span>Configuration prerequisites

- Before you configure the link layer and network layer protocols on a POS interface, you must configure its physical parameters.
- (Optional.) Configure the interface backup parameters to have the interface participate in backup.
- (Optional.) Configure packet filtering rules to set up a firewall on the interface.

# <span id="page-39-1"></span><span id="page-39-0"></span>Configuring a POS interface

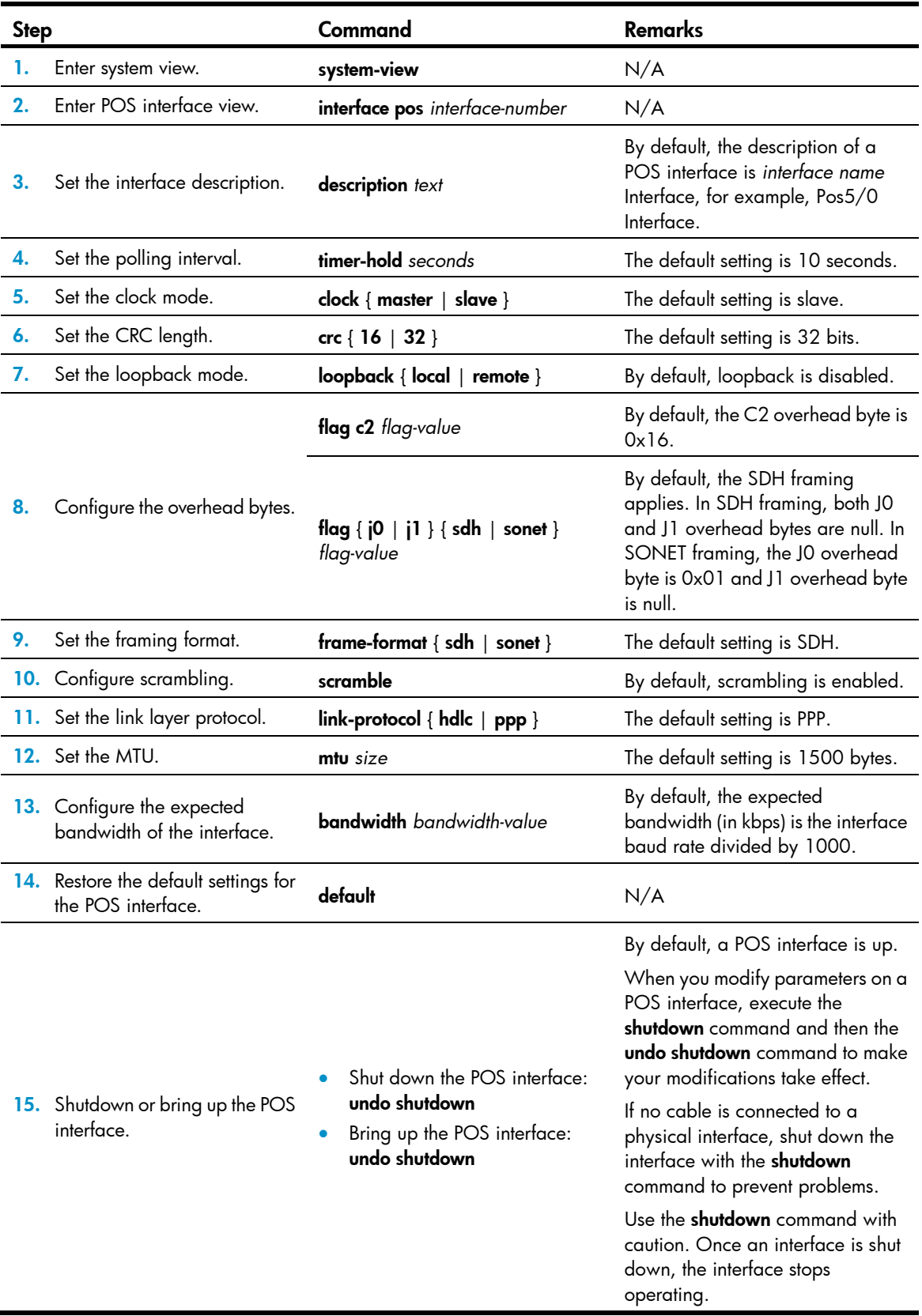

## <span id="page-40-1"></span><span id="page-40-0"></span>Displaying and maintaining POS interfaces

Execute display commands in any view and reset commands in user view.

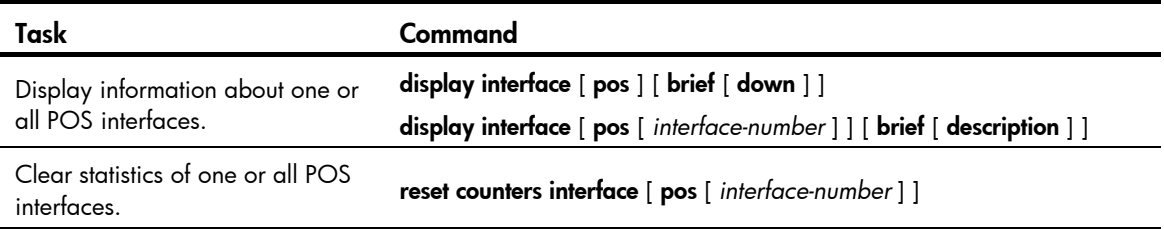

# <span id="page-40-2"></span>Configuration example for directly connecting routers through POS interfaces

#### <span id="page-40-3"></span>Network requirements

As shown in [Figure 2](#page-40-3), use a pair of single mode optic fibers (for receiving and sending data, respectively) to connect the POS interfaces on Router A and Router B.

Encapsulate the interfaces with PPP.

#### Figure 2 Network diagram

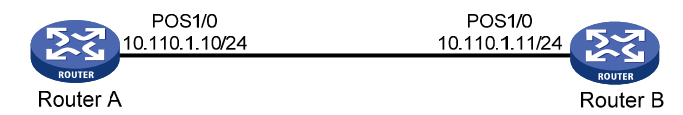

#### Configuration procedure

1. Configure Router A:

# Configure interface POS 1/0, setting its physical parameters to defaults.

```
<RouterA> system-view 
[RouterA] interface pos 1/0 
[RouterA-Pos1/0] ip address 10.110.1.10 255.255.255.0 
[RouterA-Pos1/0] link-protocol ppp 
[RouterA-Pos1/0] mtu 1500 
[RouterA-Pos1/0] shutdown 
[RouterA-Pos1/0] undo shutdown
```
2. Configure Router B:

# Configure interface POS 1/0.

<RouterB> system-view [RouterB] interface pos 1/0

# Set the clock mode to master and other physical parameters to defaults.

```
[RouterB-Pos1/0] clock master 
[RouterB-Pos1/0] ip address 10.110.1.11 255.255.255.0 
[RouterB-Pos1/0] link-protocol ppp 
[RouterB-Pos1/0] mtu 1500
```
[RouterB-Pos1/0] shutdown [RouterB-Pos1/0] undo shutdown

#### <span id="page-41-0"></span>Verifying the configuration

Check the interface connectivity between the POS interfaces with the display interface pos command and test network connectivity with the **ping** command.

# <span id="page-41-1"></span>Troubleshooting POS interfaces

### Symptom 1

The physical state of POS interface is down.

#### **Solution**

- Check that the transmitting and receiving fibers-optic are correctly connected to the POS interface. If you connect the two ends of a fiber-optic to the transmitting end and the receiving end of the same POS interface, a "loopback detected" message is displayed on the screen even if loopback is not enabled when you execute the **display interface** command.
- If the two routers are directly connected back to back, check that the internal clock is enabled on either of the two POS interfaces.

#### Symptom 2

The physical layer is up but the link layer is down.

#### **Solution**

Check the following items:

- The configurations of clock mode, scrambling, and other physical parameters are consistent on the connected two POS interfaces.
- The same link layer protocol is configured on two sides.
- Both ends are assigned IP addresses.

#### Symptom 3

A large amount of IP packets are dropped.

#### **Solution**

Check the following items:

- The correct clock mode is configured on the POS interface. If not, a large amount of CRC errors can be generated, which might cause IP packet drop.
- The MTU configuration is appropriate.

# <span id="page-43-1"></span><span id="page-43-0"></span>Configuring loopback, null, and inloopback interfaces

This chapter describes how to configure a loopback interface, a null interface, and an inloopback interface.

# <span id="page-43-2"></span>Configuring a loopback interface

A loopback interface is a virtual interface. The physical layer state of a loopback interface is always up unless the loopback interface is manually shut down. Because of this benefit, loopback interfaces are widely used in the following scenarios:

- Configuring a loopback interface address as the source address of the IP packets that the device generates—Because loopback interface addresses are stable unicast addresses, they are usually used as device identifications. When you configure a rule on an authentication or security server to permit or deny packets that a device generates, you can simplify the rule by configuring it to permit or deny packets carrying the loopback interface address that identifies the device. When you use a loopback interface address as the source address of IP packets, make sure the route from the loopback interface to the peer is reachable by performing routing configuration. All data packets sent to the loopback interface are considered packets sent to the device itself, so the device does not forward these packets.
- Using a loopback interface in dynamic routing protocols-With no router ID configured for a dynamic routing protocol, the system selects highest loopback interface IP address selected as the router ID. In BGP, to avoid interruption of BGP sessions due to physical port failure, you can use a loopback interface as the source interface of BGP packets.

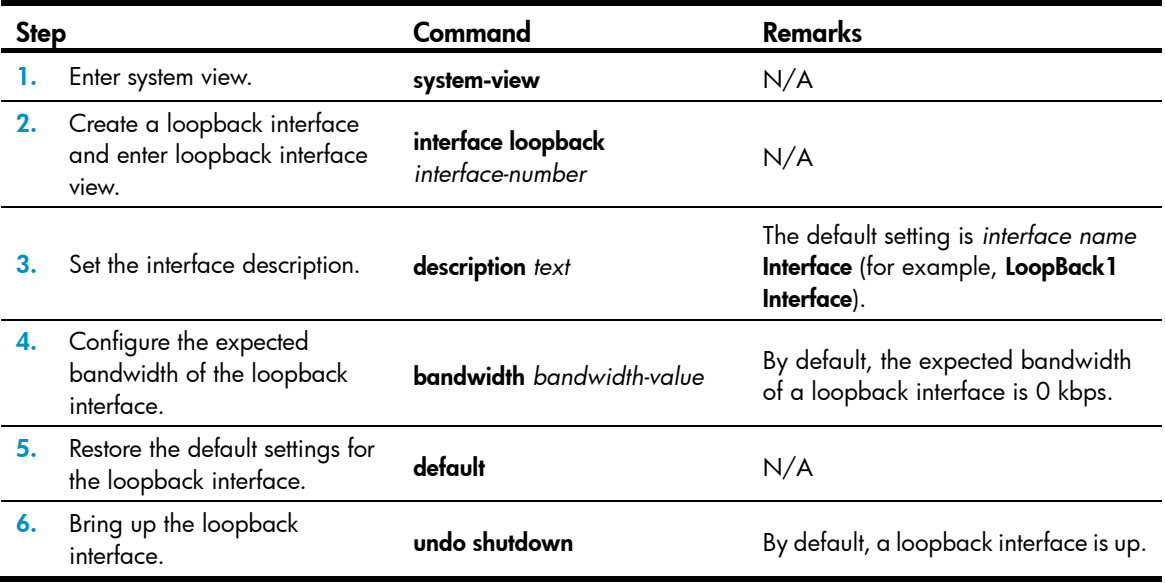

To configure a loopback interface:

# <span id="page-44-1"></span><span id="page-44-0"></span>Configuring a null interface

A null interface is a virtual interface and is always up, but you can neither use it to forward data packets nor can you configure it with an IP address or link layer protocol. The null interface provides a simpler way to filter packets than ACL. You can filter undesired traffic by transmitting it to a null interface instead of applying an ACL. For example, if you specify a null interface as the next hop of a static route to a specific network segment, any packets routed to the network segment are dropped.

To configure a null interface:

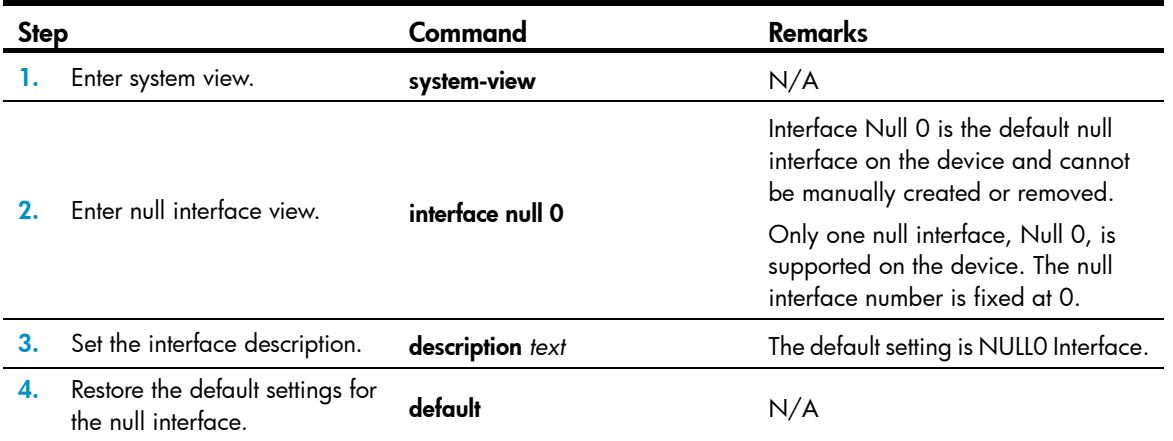

# <span id="page-44-2"></span>Configuring an inloopback interface

An inloopback interface is a virtual interface created by the system, which cannot be configured or deleted. The physical layer and link layer protocol states of an inloopback interface are always up. All IP packets sent to an inloopback interface are considered packets sent to the device itself and are not further forwarded.

# <span id="page-44-3"></span>Displaying and maintaining loopback, null, and inloopback interfaces

Execute display commands in any view and reset commands in user view.

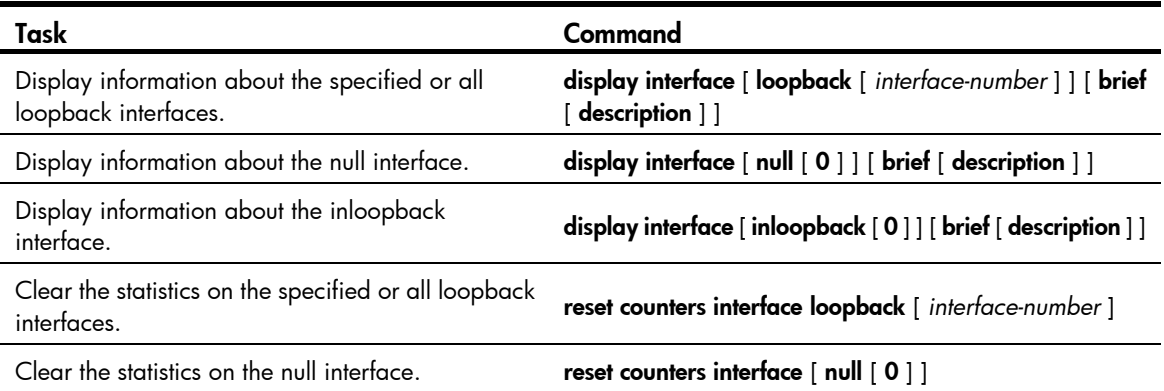

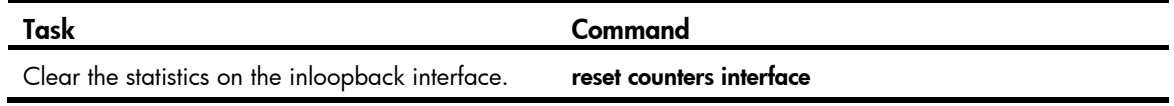

×

# <span id="page-46-1"></span><span id="page-46-0"></span>Support and other resources

# <span id="page-46-2"></span>Contacting HP

For worldwide technical support information, see the HP support website:

<http://www.hp.com/support>

Before contacting HP, collect the following information:

- Product model names and numbers
- Technical support registration number (if applicable)
- Product serial numbers
- Error messages
- Operating system type and revision level
- Detailed questions

### <span id="page-46-3"></span>Subscription service

HP recommends that you register your product at the Subscriber's Choice for Business website:

<http://www.hp.com/go/wwalerts>

After registering, you will receive email notification of product enhancements, new driver versions, firmware updates, and other product resources.

# <span id="page-46-4"></span>Related information

### <span id="page-46-5"></span>**Documents**

To find related documents, browse to the Manuals page of the HP Business Support Center website:

<http://www.hp.com/support/manuals>

- For related documentation, navigate to the Networking section, and select a networking category.
- For a complete list of acronyms and their definitions, see *HP FlexNetwork Technology Acronyms.*

### <span id="page-46-6"></span>**Websites**

- HP.com [http://www.hp.com](http://www.hp.com/)
- HP Networking <http://www.hp.com/go/networking>
- HP manuals<http://www.hp.com/support/manuals>
- HP download drivers and software <http://www.hp.com/support/downloads>
- HP software depot [http://www.software.hp.com](http://www.software.hp.com/)
- HP Education <http://www.hp.com/learn>

## <span id="page-47-1"></span><span id="page-47-0"></span>**Conventions**

This section describes the conventions used in this documentation set.

### Command conventions

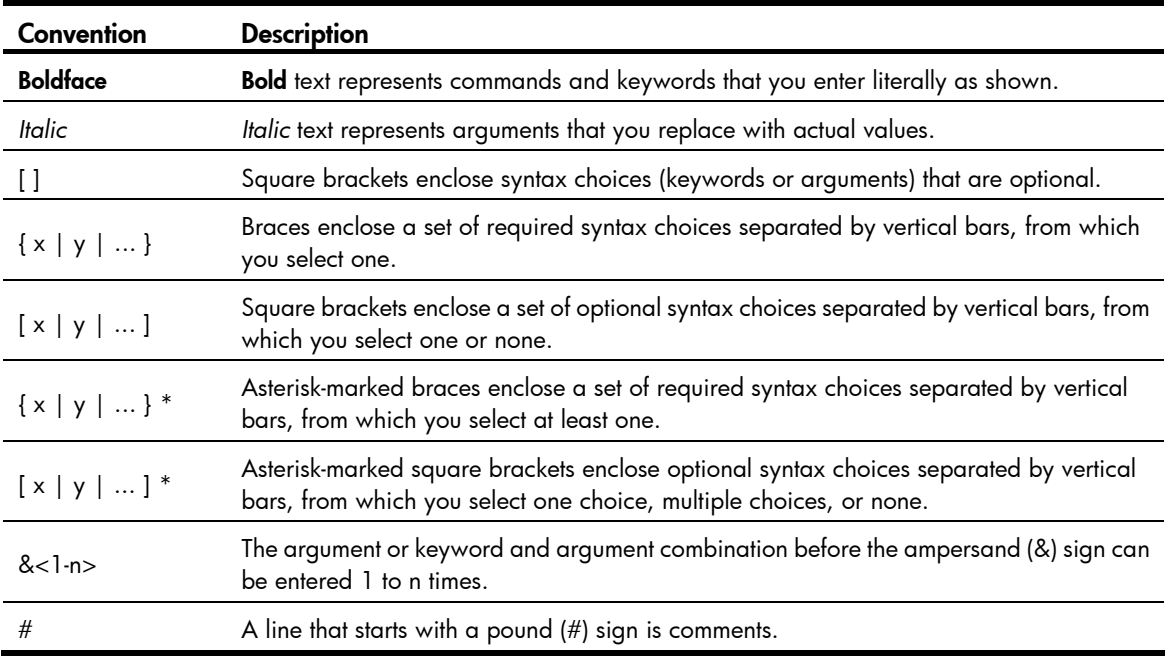

#### **GUI conventions**

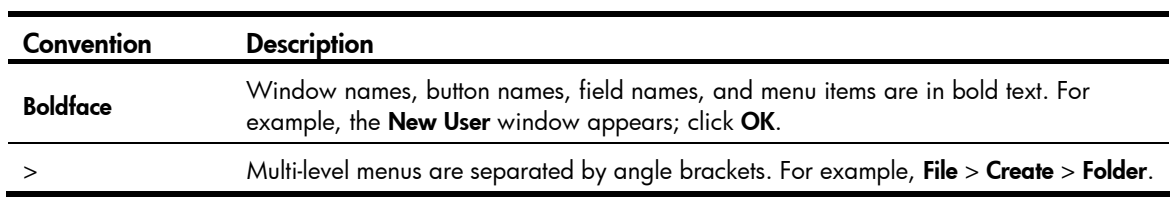

### **Symbols**

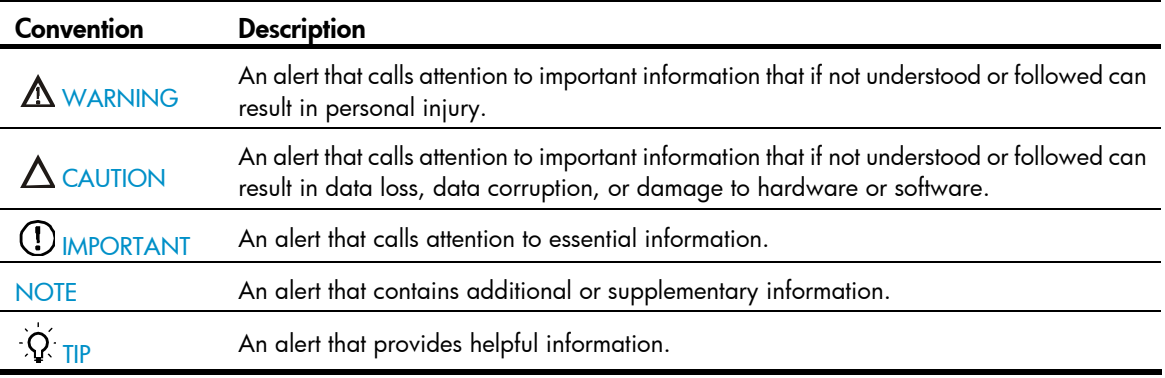

### Network topology icons

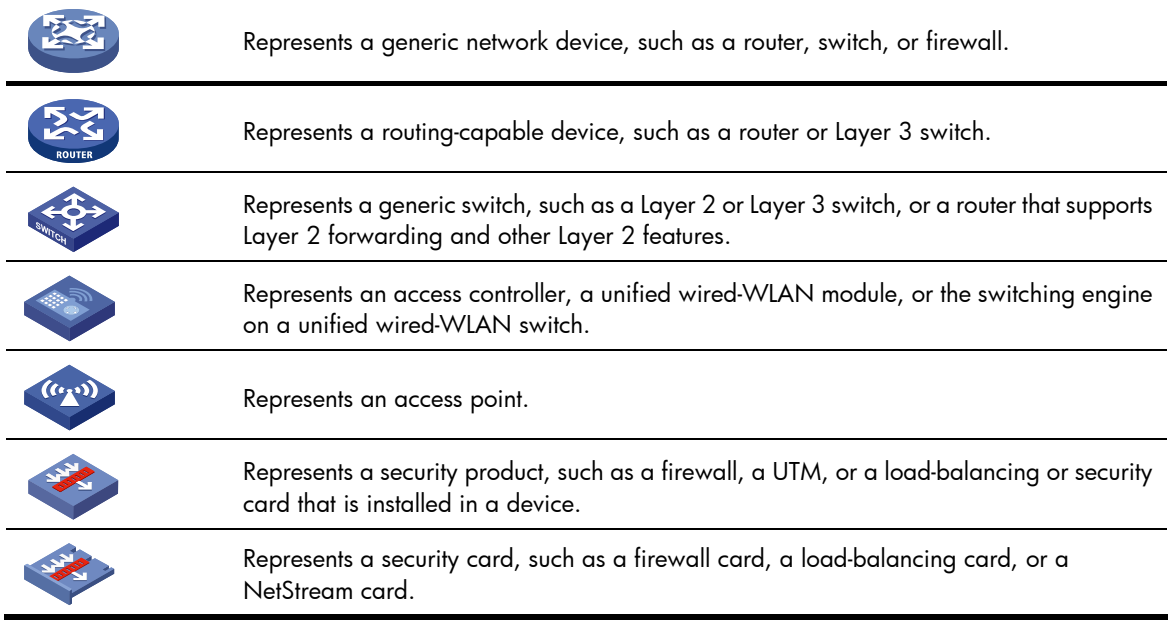

### Port numbering in examples

The port numbers in this document are for illustration only and might be unavailable on your device.

# <span id="page-49-1"></span><span id="page-49-0"></span>**Index**

# [C D](#page-49-0) [O](#page-49-0) [R T](#page-49-0)

### C

Configuration example for directly connecting routers through POS interfaces[,35](#page-40-2) Configuration guidelines, [iii](#page-4-1) Configuration procedure, iii Configuring a CE1/PRI interface, 16 Configuring a CE3 interface,[28](#page-33-3) Configuring a CT1/PRI interface[,20](#page-25-2) Configuring a Layer 2 Ethernet interface[,5](#page-10-2) Configuring a Layer 3 Ethernet interface or subinterface, 6 Configuring a loopback interface[,38](#page-43-2) Configuring a null interface[,39](#page-44-1) Configuring a POS interface or POS subinterface,[33](#page-38-6) Configuring a serial interface,[9](#page-14-2) Configuring a T1-F interface[,26](#page-31-1) Configuring an AM interface[,12](#page-17-2) Configuring an E1-F interface[,23](#page-28-3) Configuring an inloopback interface[,39](#page-44-2) Configuring an ISDN BRI interface, 14

Configuring common Ethernet interface settings[,1](#page-6-2) Contacting HP,[41](#page-46-2) Conventions[,42](#page-47-1)

### D

Displaying and maintaining an Ethernet interface or subinterface,[7](#page-12-2) Displaying and maintaining bulk interface

configuration, iv Displaying and maintaining loopback, null, and inloopback interfaces[,39](#page-44-3)

Displaying and maintaining POS interfaces[,35](#page-40-1)

### O

Overview,[33](#page-38-2)

### R

Related information[,41](#page-46-4)

### T

Troubleshooting POS interfaces,[36](#page-41-1)

Free Manuals Download Website [http://myh66.com](http://myh66.com/) [http://usermanuals.us](http://usermanuals.us/) [http://www.somanuals.com](http://www.somanuals.com/) [http://www.4manuals.cc](http://www.4manuals.cc/) [http://www.manual-lib.com](http://www.manual-lib.com/) [http://www.404manual.com](http://www.404manual.com/) [http://www.luxmanual.com](http://www.luxmanual.com/) [http://aubethermostatmanual.com](http://aubethermostatmanual.com/) Golf course search by state [http://golfingnear.com](http://www.golfingnear.com/)

Email search by domain

[http://emailbydomain.com](http://emailbydomain.com/) Auto manuals search

[http://auto.somanuals.com](http://auto.somanuals.com/) TV manuals search

[http://tv.somanuals.com](http://tv.somanuals.com/)